# **AUTOMATYZACJA NUDNYCH ZADAŃ Z PYTHONEM**

#### NAUKA PROGRAMOWANIA

#### ALBERT SWEIGART

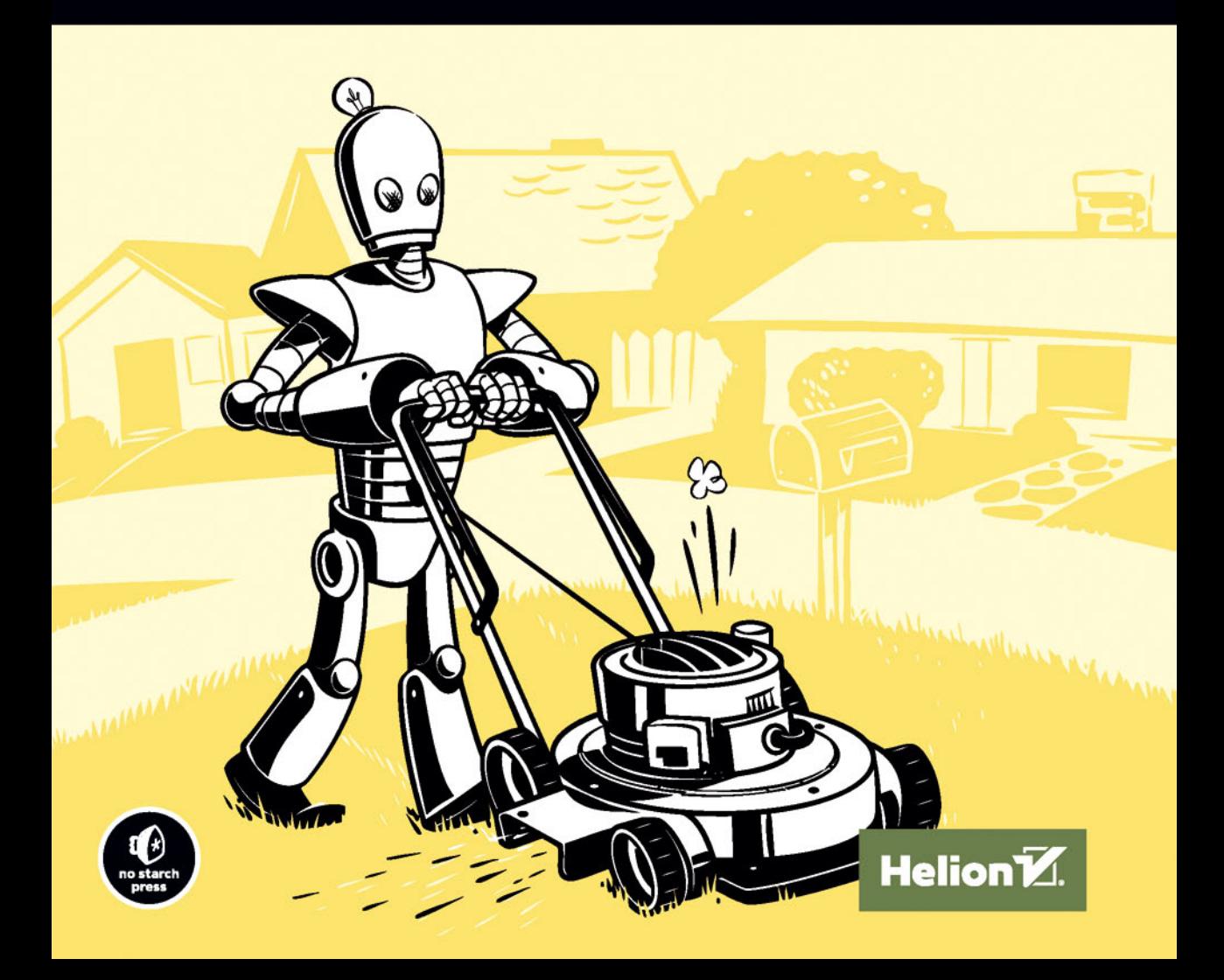

Tytuł oryginału: Automate the Boring Stuff with Python: Practical Programming for Total Beginners

Tłumaczenie: Robert Górczyński

ISBN: 978-83-283-3260-7

Copyright © 2015 by Al Sweigart.

Title of English-language original: Automate the Boring Stuff with Python, ISBN: 978-1-59327-599-0, published by No Starch Press.

Polish-language edition copyright © 2017 by Helion S.A. All rights reserved.

All rights reserved. No part of this book may be reproduced or transmitted in any form or by any means, electronic or mechanical, including photocopying, recording or by any information storage retrieval system, without permission from the Publisher.

Wszelkie prawa zastrzeżone. Nieautoryzowane rozpowszechnianie całości lub fragmentu niniejszej publikacji w jakiejkolwiek postaci jest zabronione. Wykonywanie kopii metodą kserograficzną, fotograficzną, a także kopiowanie książki na nośniku filmowym, magnetycznym lub innym powoduje naruszenie praw autorskich niniejszej publikacji.

Wszystkie znaki występujące w tekście są zastrzeżonymi znakami firmowymi bądź towarowymi ich właścicieli.

Autor oraz Wydawnictwo HELION dołożyli wszelkich starań, by zawarte w tej książce informacje były kompletne i rzetelne. Nie biorą jednak żadnej odpowiedzialności ani za ich wykorzystanie, ani za związane z tym ewentualne naruszenie praw patentowych lub autorskich. Autor oraz Wydawnictwo HELION nie ponoszą również żadnej odpowiedzialności za ewentualne szkody wynikłe z wykorzystania informacji zawartych w książce.

Wydawnictwo HELION ul. Kościuszki 1c, 44-100 GLIWICE tel. 32 231 22 19, 32 230 98 63 e-mail: *helion@helion.pl* WWW: *http://helion.pl* (księgarnia internetowa, katalog książek)

Pliki z przykładami omawianymi w książce można znaleźć pod adresem: *ftp://ftp.helion.pl/przyklady/autopy.zip*

Drogi Czytelniku! Jeżeli chcesz ocenić tę książkę, zajrzyj pod adres *http://helion.pl/user/opinie/autopy* Możesz tam wpisać swoje uwagi, spostrzeżenia, recenzję.

Printed in Poland.

- [Kup książkę](http://helion.pl/page354U~rf/autopy)
- Oceń książkę • Oceń książkę
- 
- [Księgarnia internetowa](http://helion.pl/page354U~r/4CAKF)<br>• Lubię to! » Nasza społeczność • Lubię to! » Nasza społeczność

# Spis treści

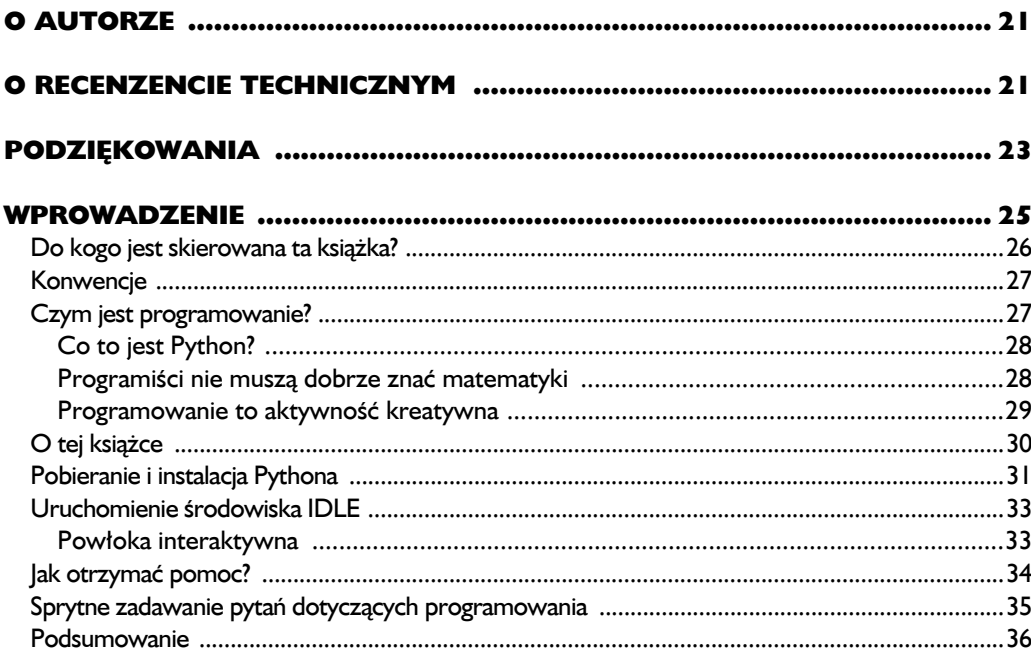

#### **CZĘŚĆ I. PODSTAWY PROGRAMOWANIA W PYTHONIE**

 $37$ 

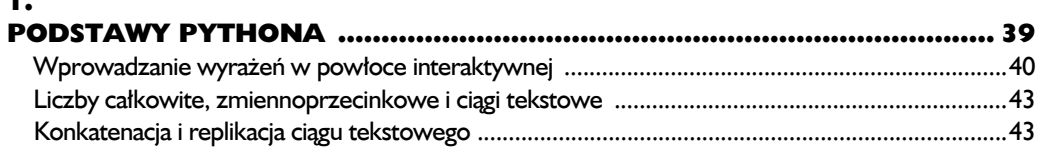

 $\blacksquare$ 

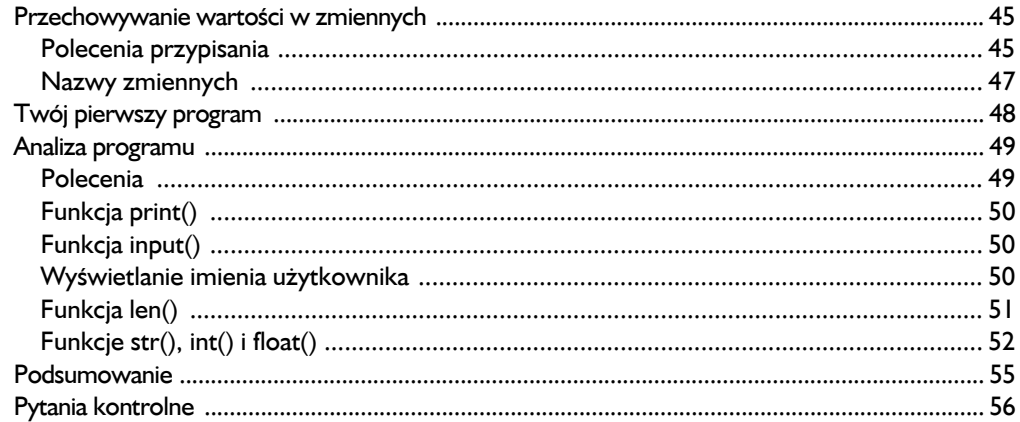

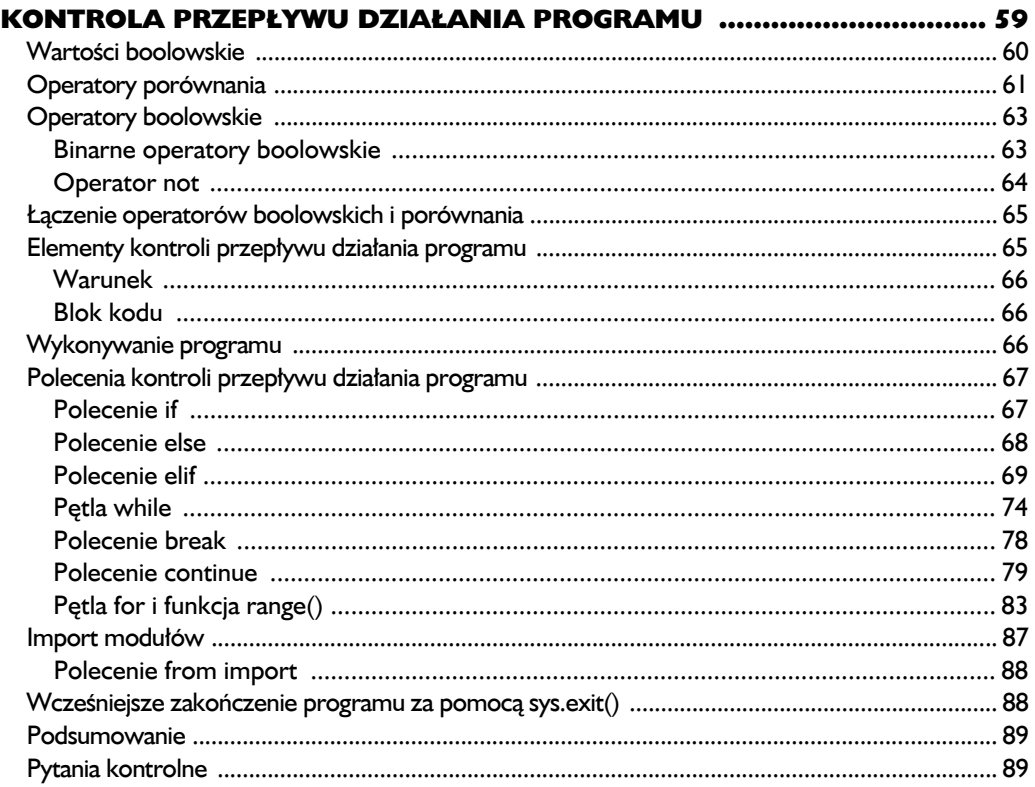

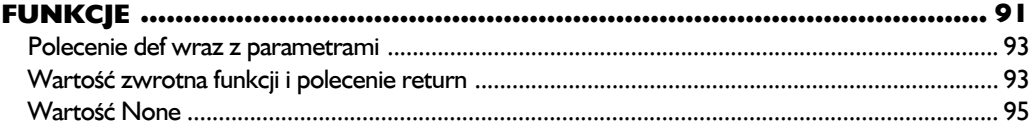

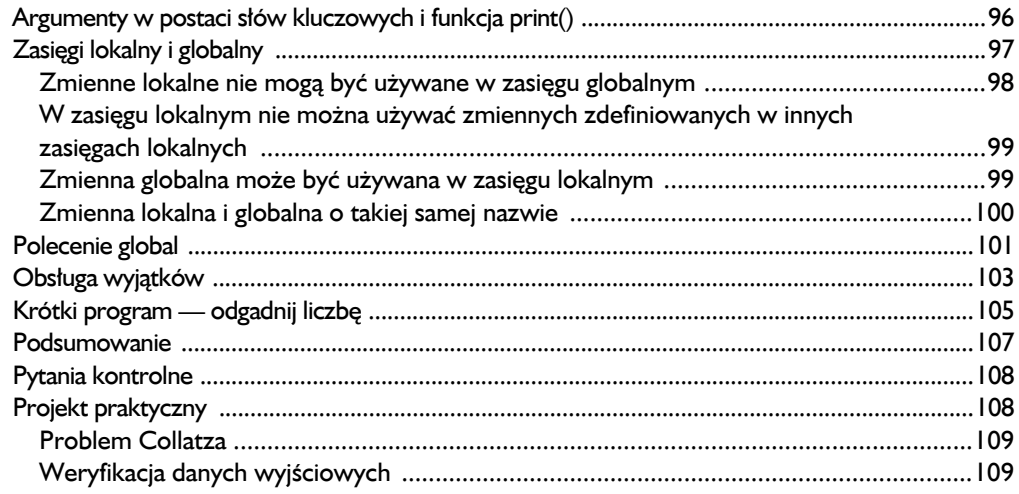

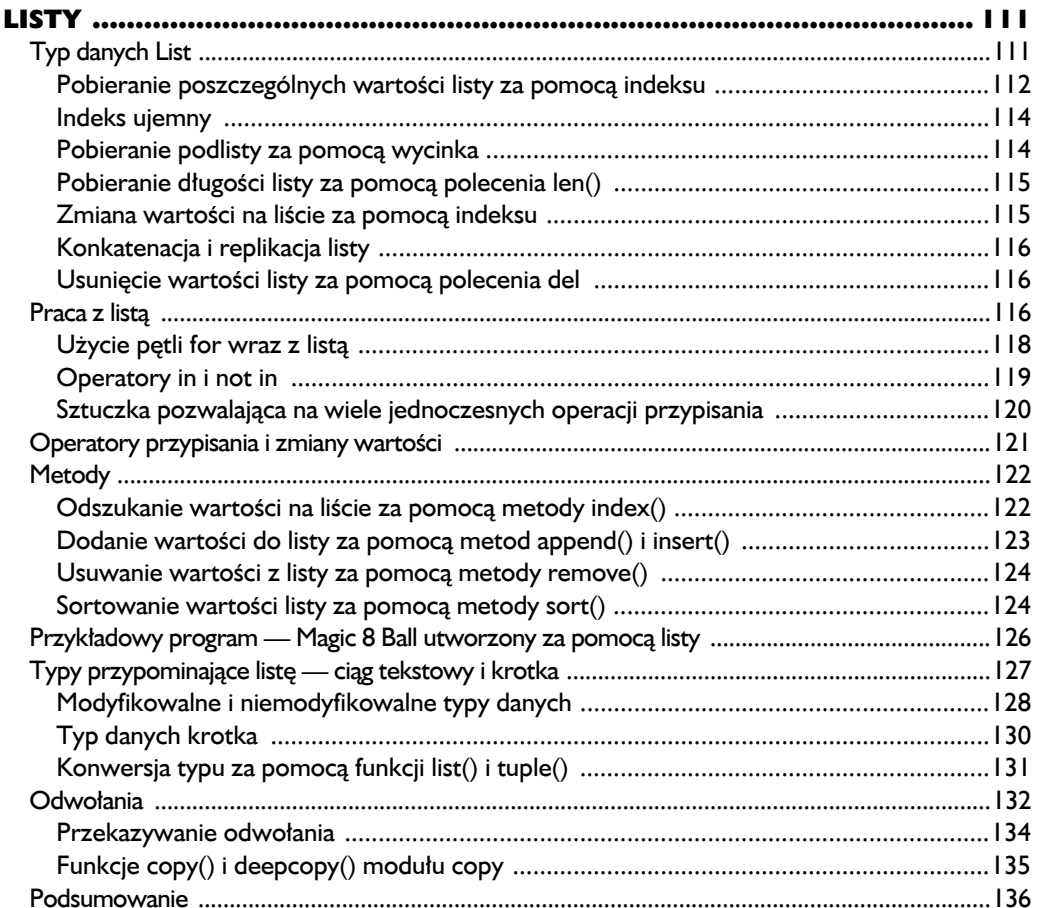

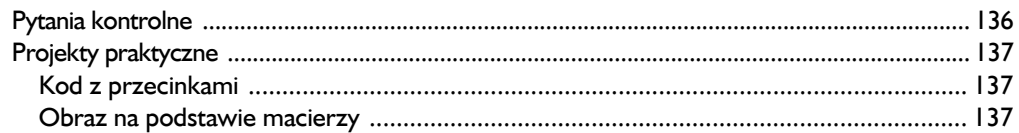

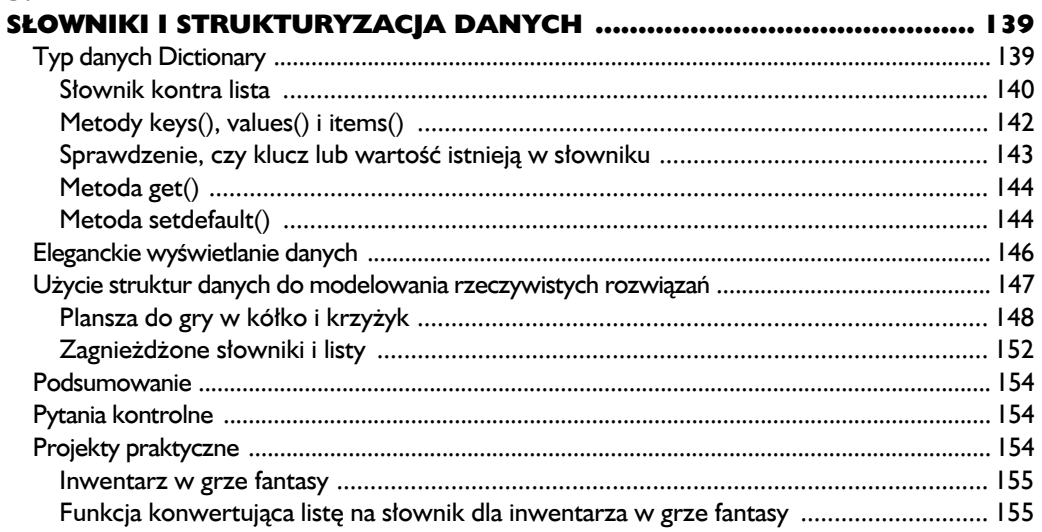

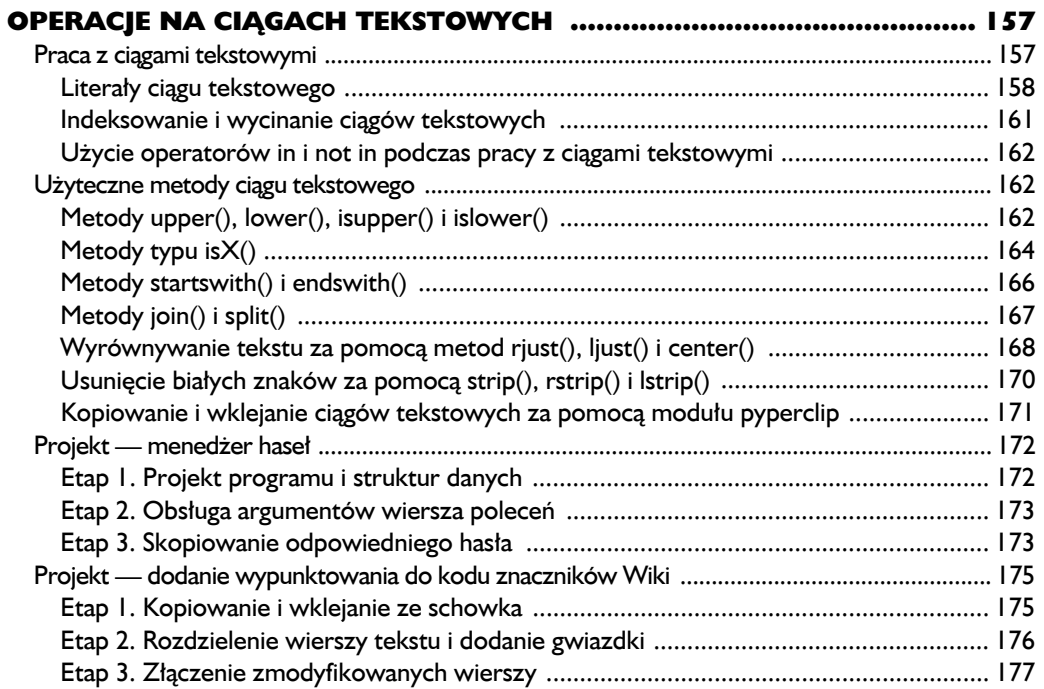

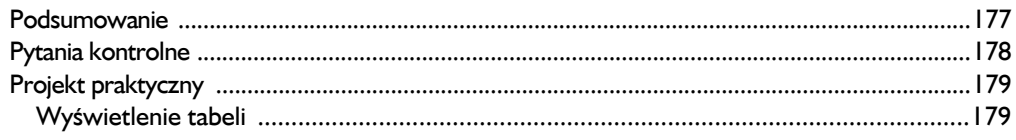

#### **CZĘŚĆ II. AUTOMATYZACJA ZADAŃ**

#### 181

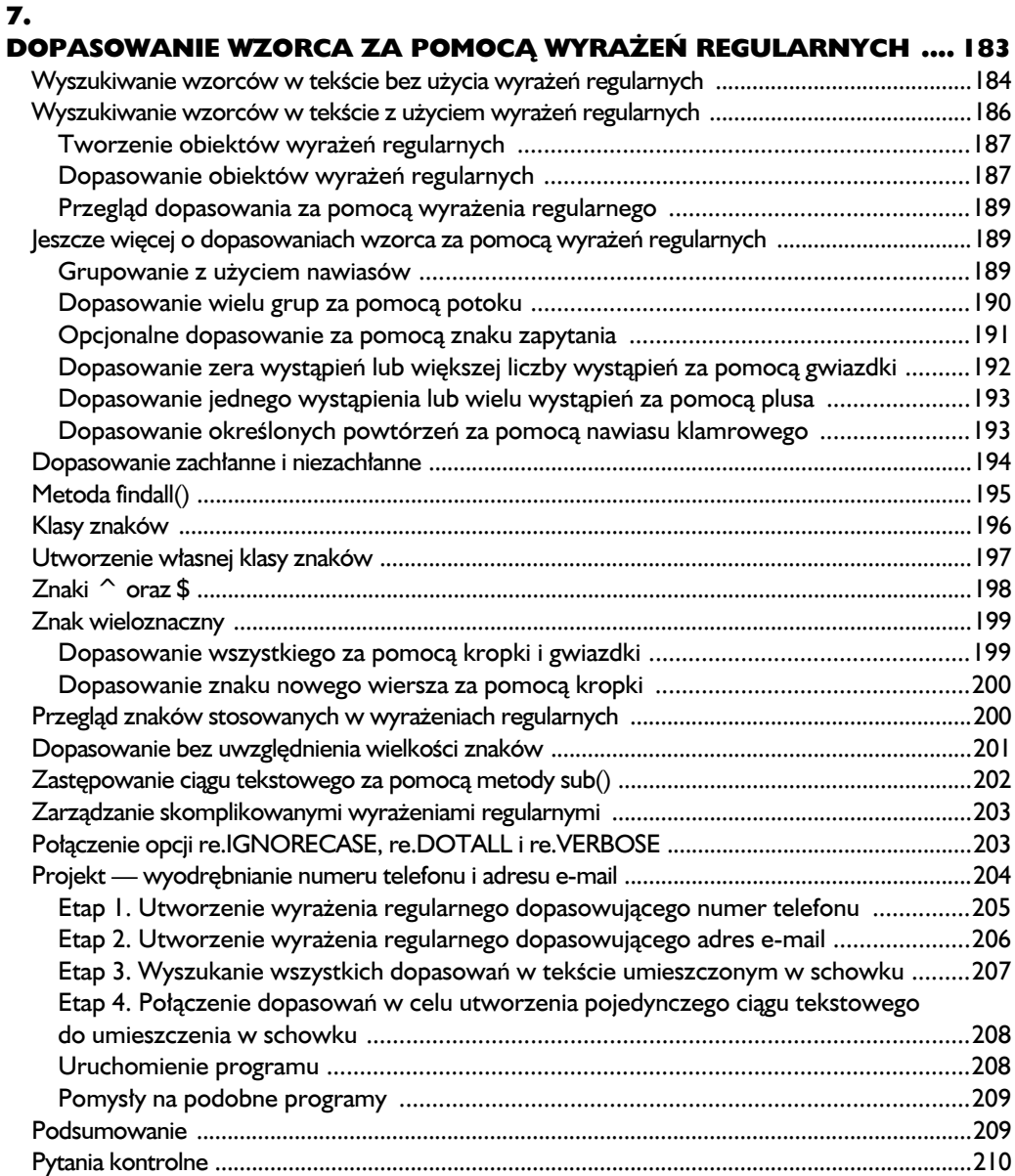

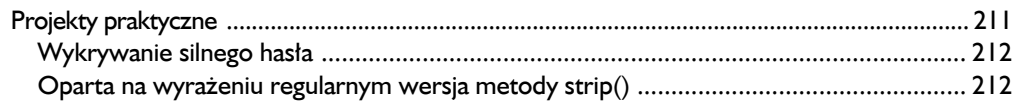

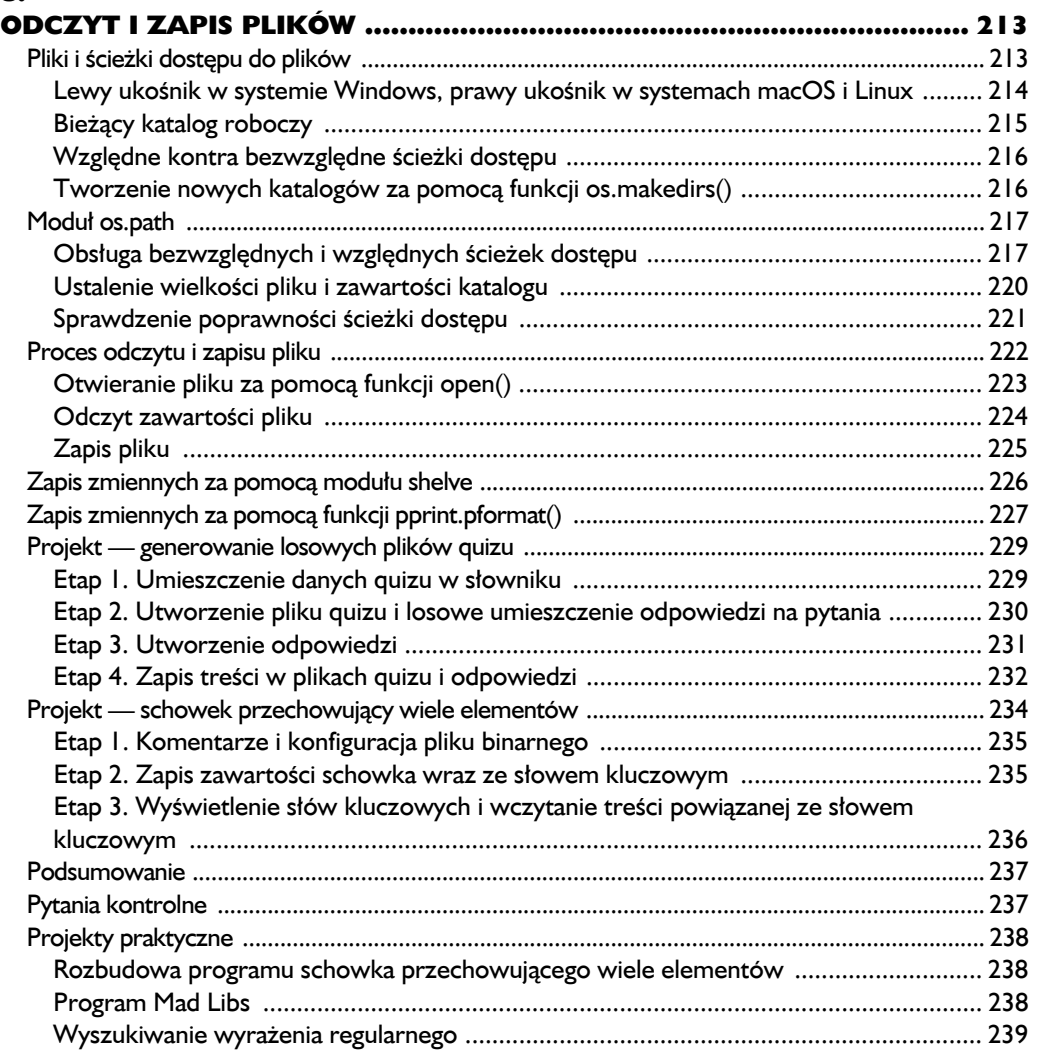

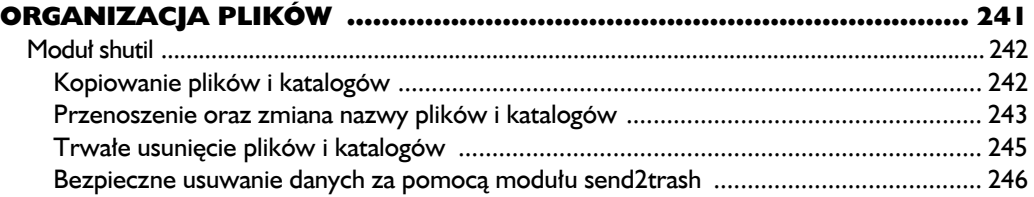

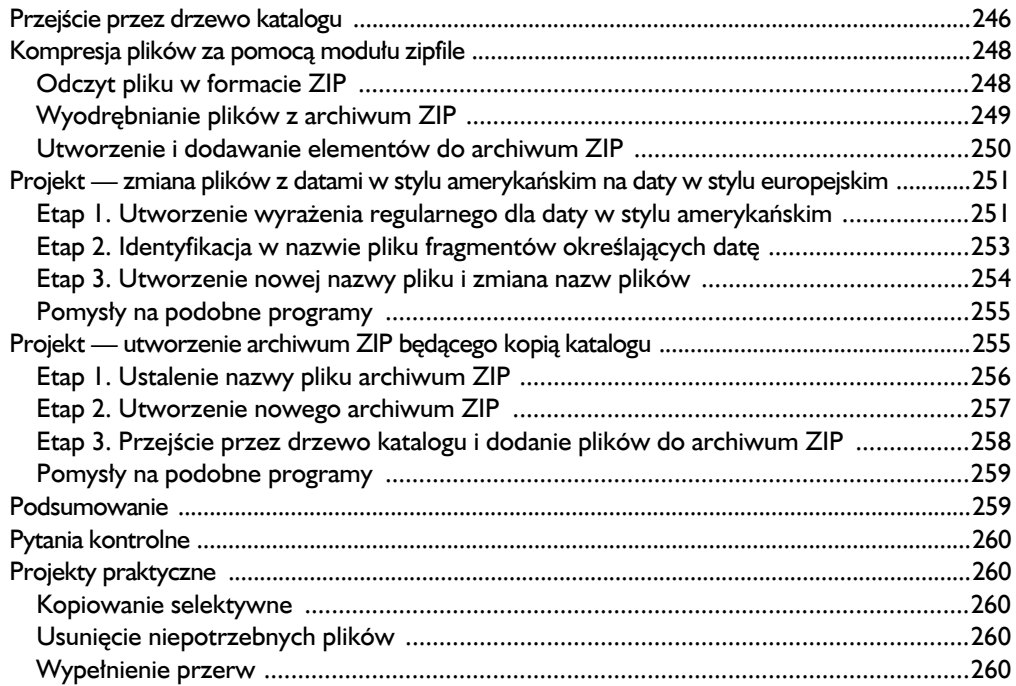

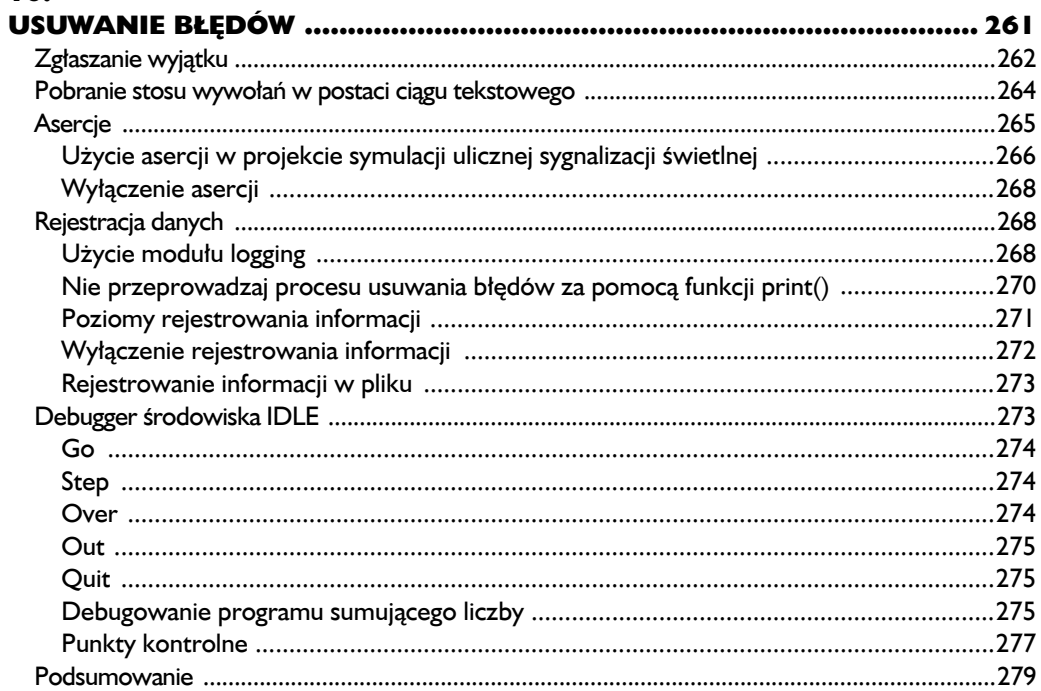

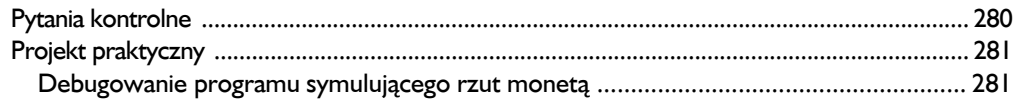

#### $\mathbf{H}$

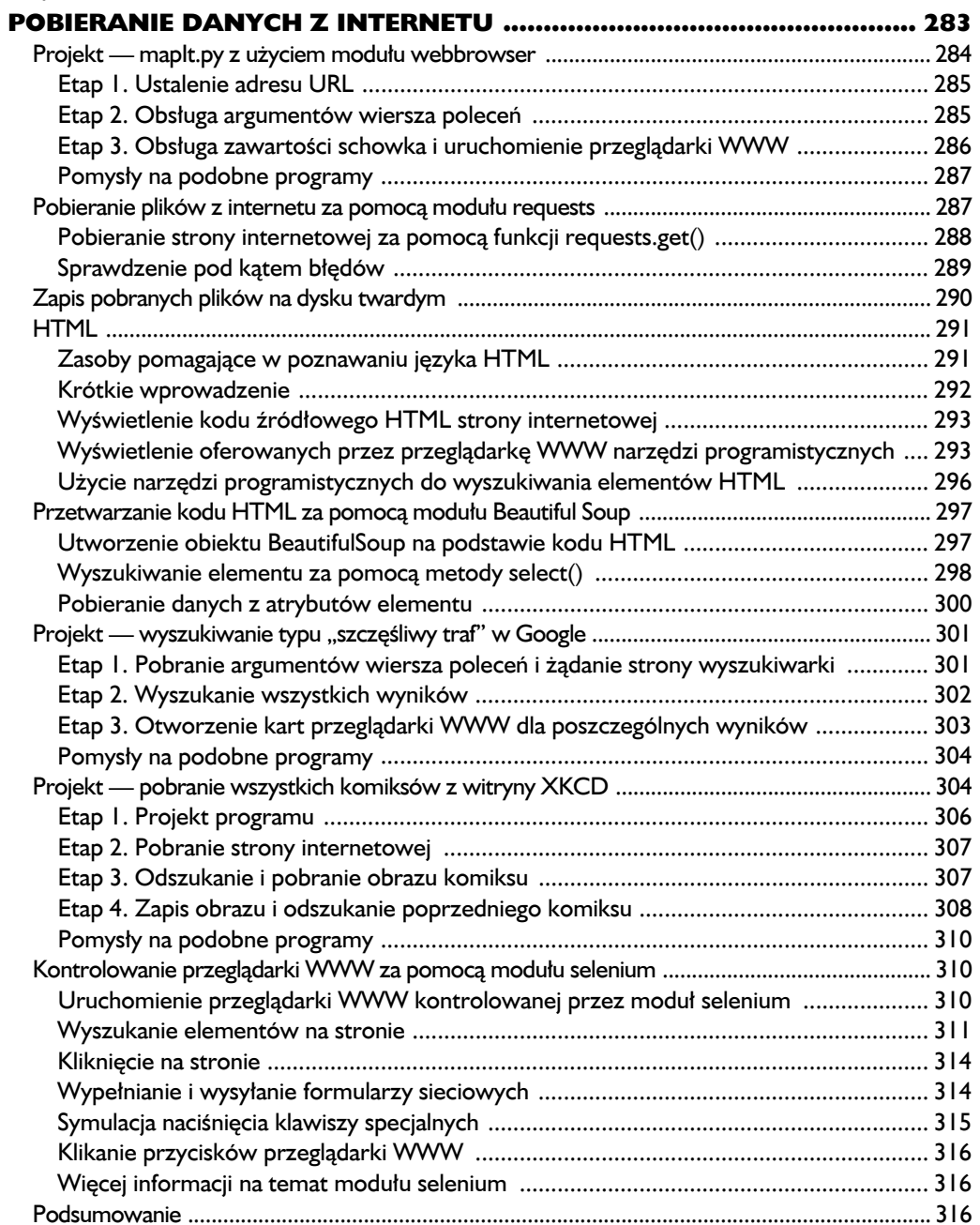

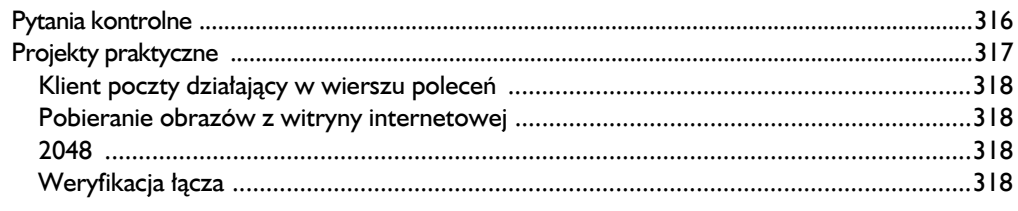

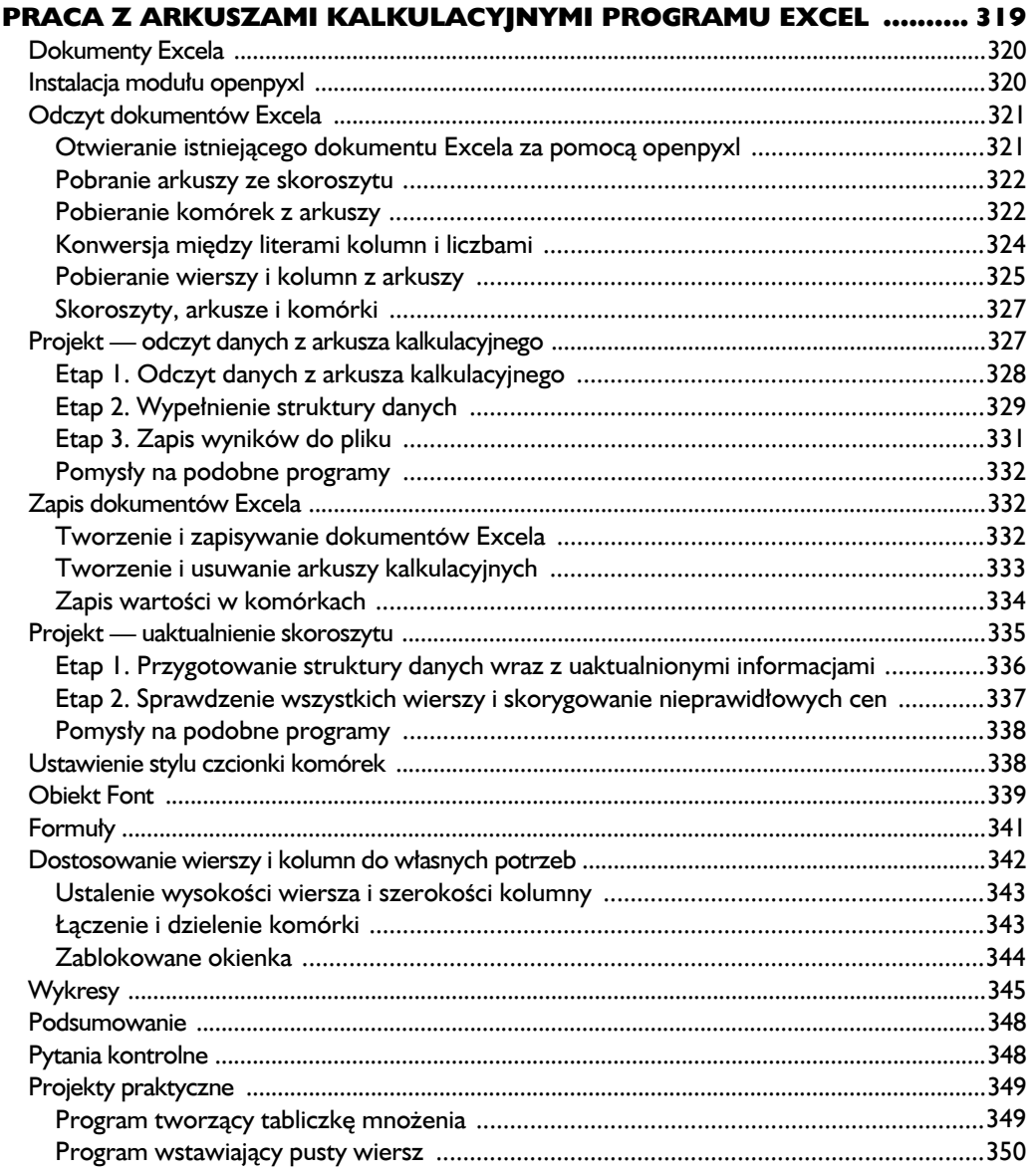

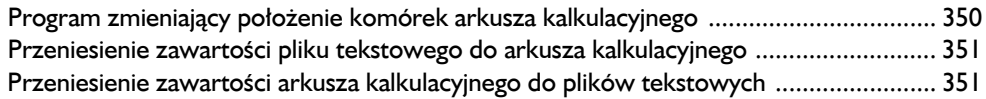

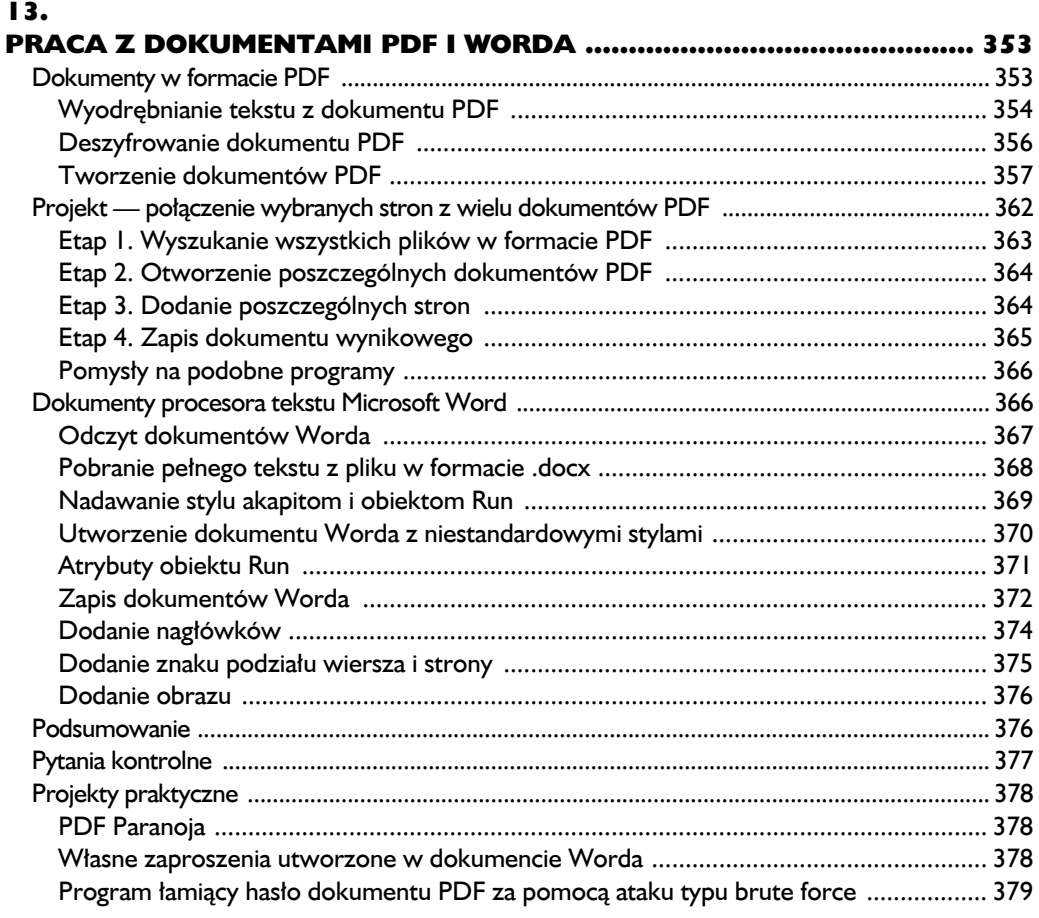

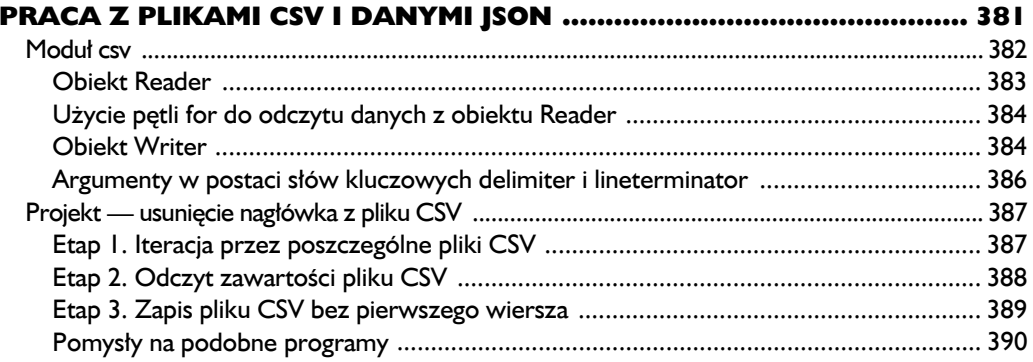

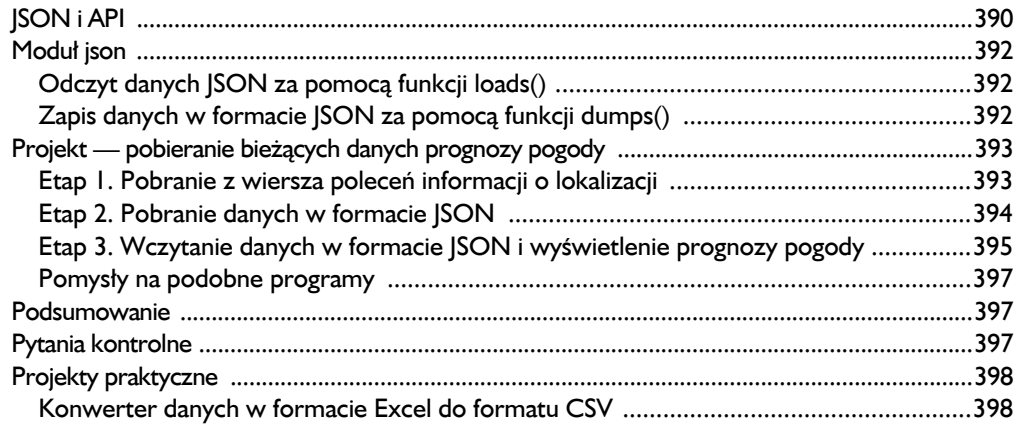

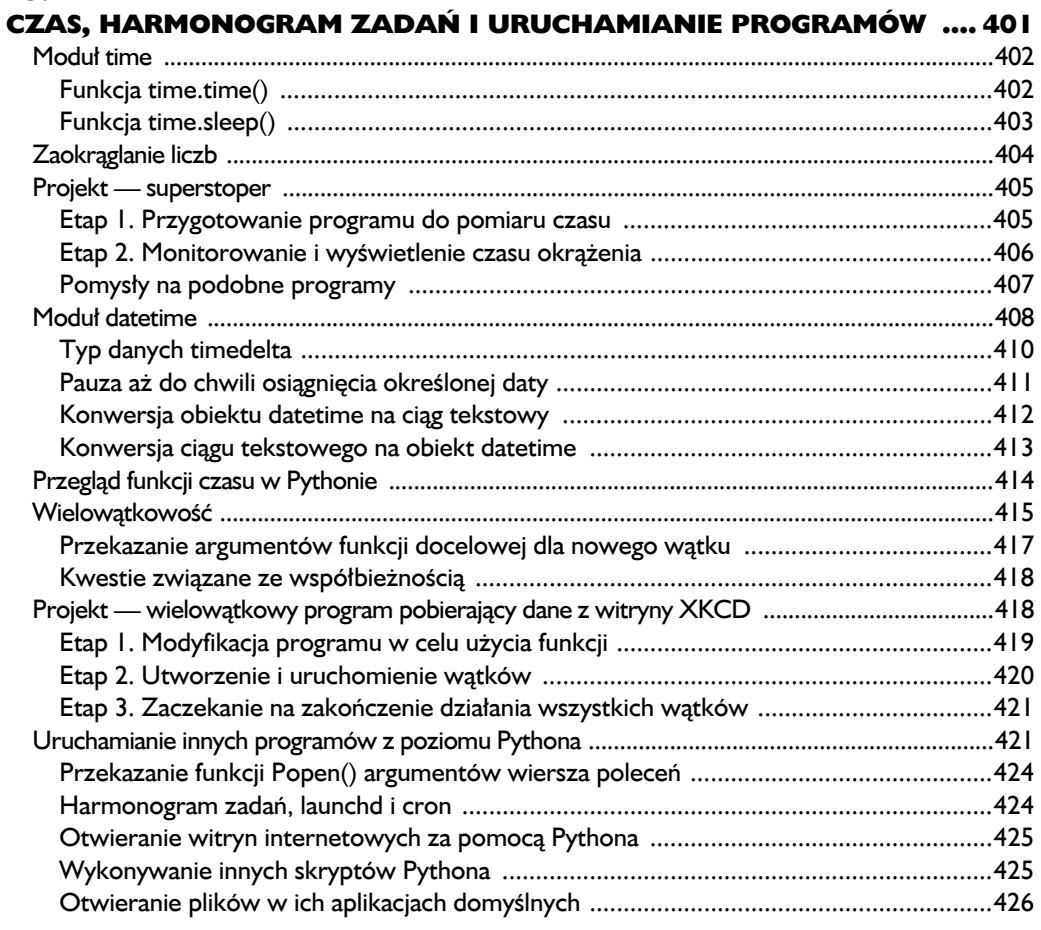

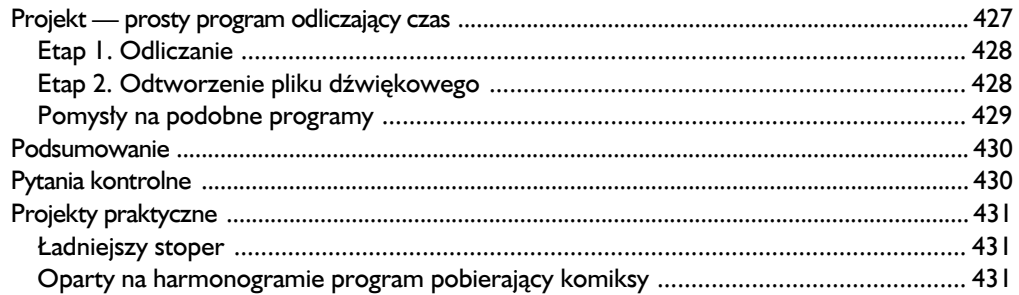

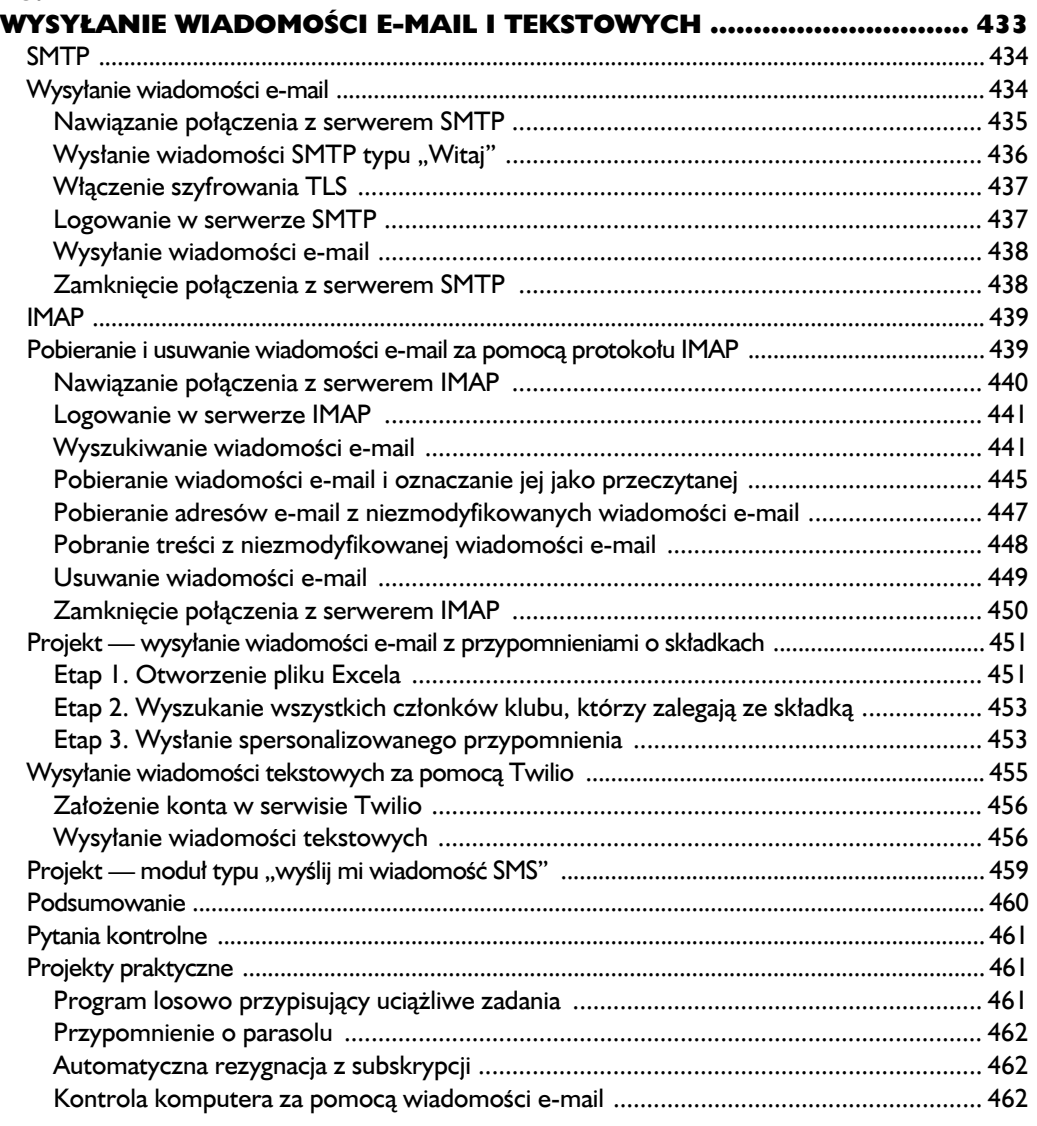

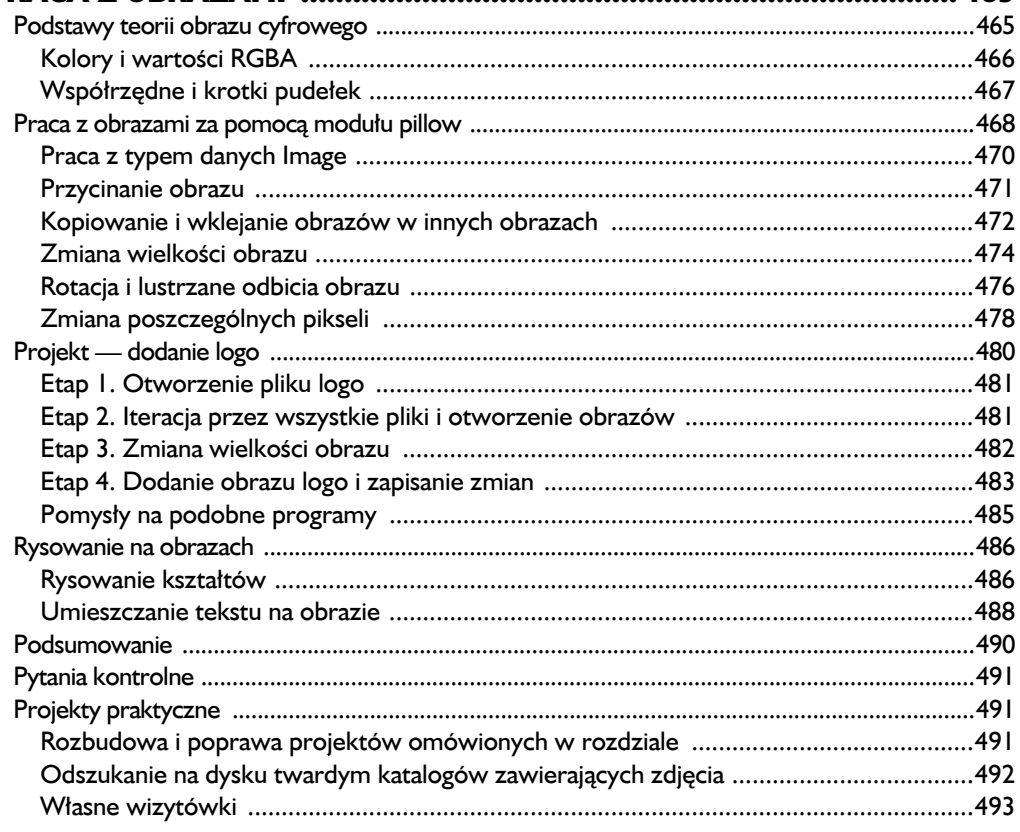

#### 18.

#### **KONTROLOWANIE KLAWIATURY I MYSZY**

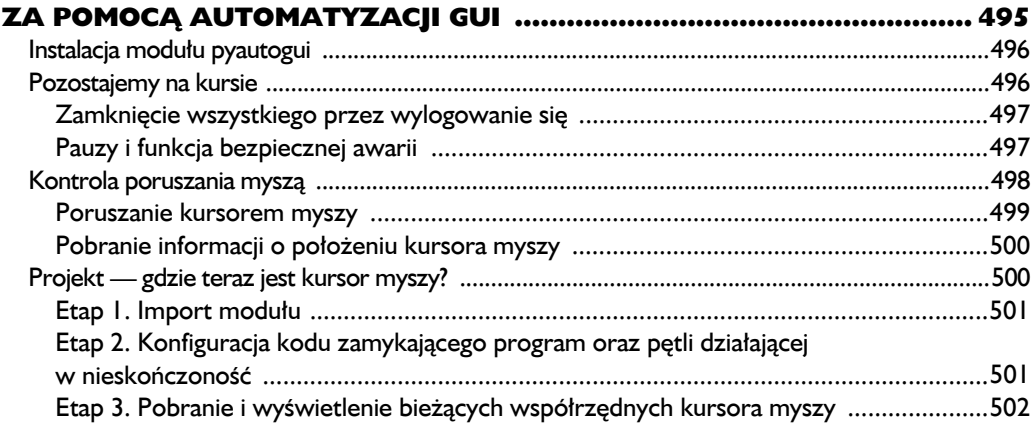

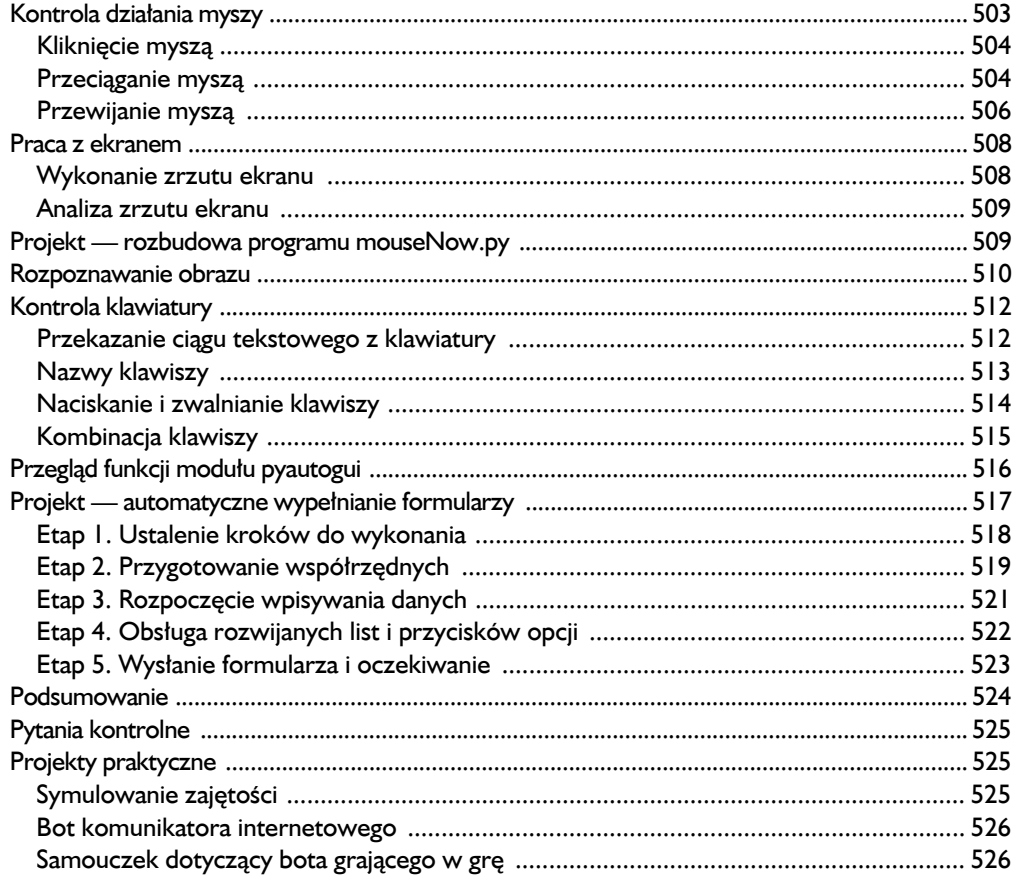

#### **DODATKI**

#### 527

#### $\blacktriangle$

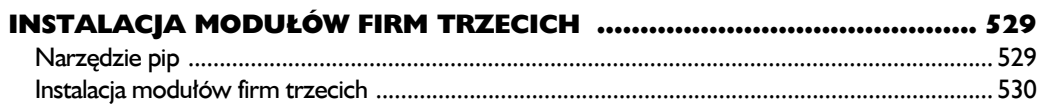

#### $\mathbf{B}$

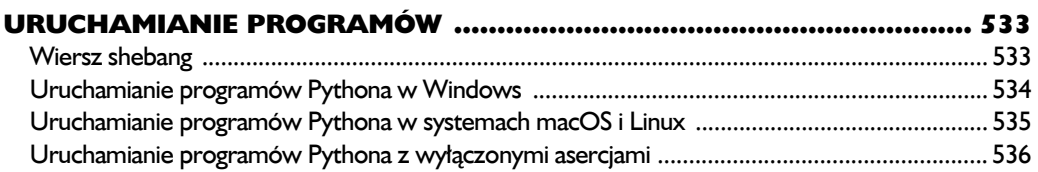

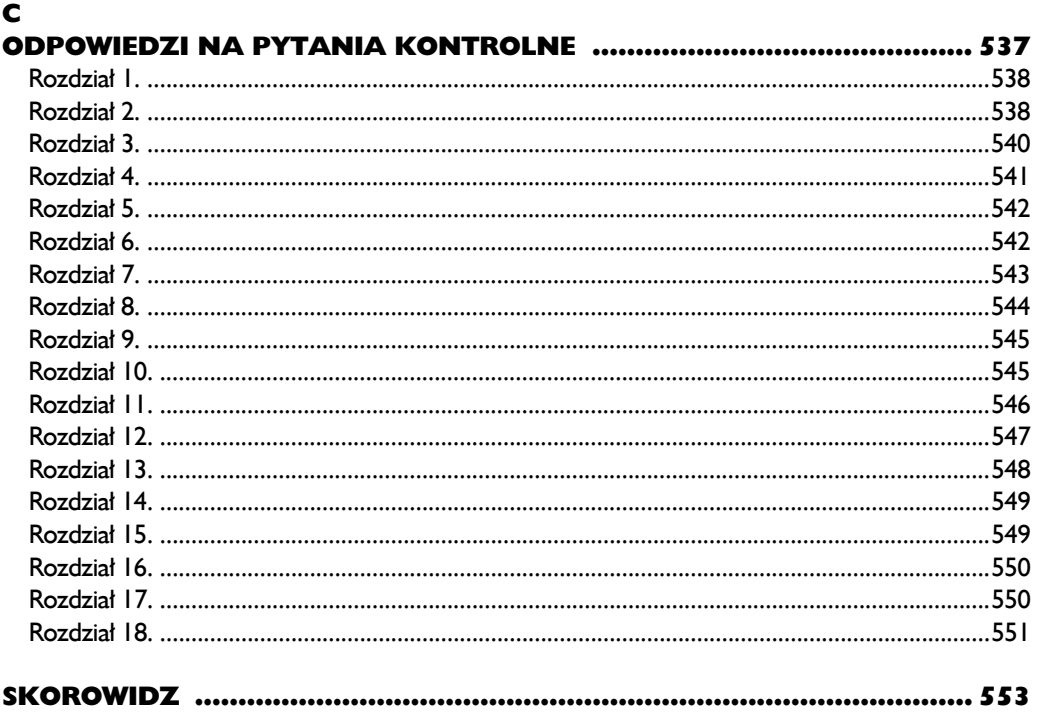

# 11

## Pobieranie danych z internetu

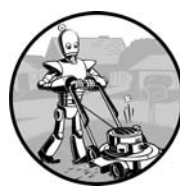

W TYCH RZADKICH, KŁOPOTLIWYCH MOMENTACH, KIEDY JESTEM POZBAWIONY DOSTĘPU DO WI-FI, ZDAJĘ SOBIE SPRAWĘ Z TEGO, JAK WIELE CZYNNOŚCI, KTÓRE WYKONUJĘ W MOIM KOMPUTErze, robię w internecie. Z czystego przyzwyczajenia sprawdzam pocztę elektroniczną, opublikowane przez moich przyjaciół komunikaty w serwisie Twitter lub po prostu szukam odpo-

wiedzi na pytania typu: "Czy Kurtwood Smith zagrał jakieś główne role, zanim w roku 1987 wcielił się w postać Robocopa?<sup>1</sup>".

Ponieważ duża część pracy wykonywanej w komputerze wymaga dostępu do internetu, więc byłoby dobrze, gdyby tworzone programy miały dostęp do sieci WWW. *Pobieranie danych z internetu* oznacza umożliwienie programowi pobrania i przetwarzania treści pochodzącej z sieci WWW. Przykładowo Google używa wielu tego rodzaju programów w celu indeksowania stron internetowych dla zbudowanej przez tę firmę wyszukiwarki internetowej. W tym rozdziale poznasz kilka modułów ułatwiających pobieranie danych z internetu w programach Pythona.

 $\overline{\phantom{a}}$ 

<sup>1</sup> Odpowiedź na to pytanie brzmi nie.

- Moduł **webbrowser** jest dostarczany wraz z Pythonen i pozwala na wyświetlenie wskazanej strony w przeglądarce WWW.
- Moduł **requests** pozwala na pobieranie z internetu plików i stron internetowych.
- Moduł **BeautifulShop** umożliwia przetwarzanie kodu HTML, za pomocą którego są tworzone strony internetowe.
- Moduł **selenium** uruchamia i kontroluje przeglądarkę WWW. Moduł selenium ma możliwość wypełniania formularzy oraz symulacji kliknięć myszą w przeglądarce WWW.

#### **Projekt — mapIt.py z użyciem modułu webbrowser**

Zdefiniowana w module webbrowser funkcja open() może uruchomić przeglądarkę WWW i przejść pod wskazany adres URL. W powłoce interaktywnej wprowadź przedstawione poniżej polecenia.

```
>>> import webbrowser
>>> webbrowser.open('http://inventwithpython.com/')
```
W przeglądarce WWW zostanie utworzona nowa karta, w której będzie wyświetlona witryna znajdująca się pod adresem URL *http://inventwithpython.com/*. To jest jedyne zadanie, jakie może wykonać moduł webbrowser. Mimo to funkcja open() otwiera przed nami interesujące możliwości. Przykładowo do żmudnych zadań należy kopiowanie do schowka adresu zawierającego nazwę ulicy, numer i miejscowość, aby później wyświetlić podane miejsce w aplikacji sieciowej Mapy Google. Całą operację można zredukować o kilka kroków przez utworzenie prostego skryptu, który na podstawie adresu umieszczonego w schowku automatycznie wyświetli mapę w przeglądarce WWW. W ten sposób musisz jedynie skopiować adres do schowka, a następnie uruchomić skrypt. W przeglądarce WWW otrzymasz wyświetloną mapę.

Poniżej wymieniłem w punktach sposób działania programu.

- Pobranie adresu z argumentów wiersza poleceń lub schowka.
- W przeglądarce WWW uruchomienie aplikacji sieciowej Mapy Google i wyświetlenie mapy dla podanego adresu.

Oznacza to, że kod będzie musiał wykonywać przedstawione poniżej zadania.

- Odczyt argumentów wiersza poleceń ze zmiennej sys.argv.
- Odczyt zawartości schowka.
- Wywołanie funkcji webbrowser.open() w celu otworzenia strony w przeglądarce WWW.

Otwórz nowe okno edytora pliku i zapisz plik pod nazwą *mapIt.py*.

#### *Etap 1. Ustalenie adresu URL*

Opierając się na informacjach przedstawionych w dodatku B, skonfiguruj skrypt *mapIt.py* w taki sposób, aby po uruchomieniu go z poziomu wiersza poleceń, na przykład tak:

#### C:\> **mapit 870 Valencia St, San Francisco, CA 94110**

wykorzystał argumenty wiersza poleceń, a nie używał schowka. Jeżeli nie podano żadnych argumentów wiersza poleceń, program powinien automatycznie wykorzystać zawartość schowka.

Przede wszystkim trzeba ustalić, jaki adres URL powinien być użyty dla podanego adresu wskazującego fizyczne miejsce. Po wczytaniu w przeglądarce WWW aplikacji sieciowej Mapy Google (*http://mapy.google.pl/*) i wyszukaniu wymienionego powyżej adresu pasek adresu URL będzie miał postać podobną do *https://www. google.pl/maps/place/870+Valencia+St/@37.7590311,-122.4215096,17z/data =!3m1!4b1!4m2!3m1!1s0x808f7e3dadc07a37:0xc86b0b2bb93b73d8*.

Wprawdzie adres został podany w URL, ale jednocześnie zawiera dużą ilość dodatkowego tekstu. W witrynach internetowych w adresie URL często znajdują się dane dodatkowe, które mają pomagać w śledzeniu odwiedzających lub w dostosowaniu witryny do własnych potrzeb. Jeżeli jednak wpiszesz adres URL w postaci *https://www.google.pl/maps/place/870+Valencia+St+San+ Francisco+CA/*, wówczas zostaniesz przekierowany na właściwą stronę. Dlatego też nasz program może po prostu otworzyć nową kartę w przeglądarce WWW i przejść pod adres 'https://www.google.pl/maps/place/ciąg\_tekstowy\_adresu' (gdzie *ciąg\_tekstowy\_adresu* oznacza adres, który ma zostać pokazany na mapie).

#### *Etap 2. Obsługa argumentów wiersza poleceń*

W pliku programu wprowadź przedstawiony poniżej fragment kodu.

```
#! python3
# mapIt.py — Wyświetla w przeglądarce WWW mapę na podstawie adresu
# podanego w wierszu poleceń lub w schowku.
import webbrowser, sys
if len(sys.argv) > 1:
     # Pobranie adresu z wiersza poleceń.
     address = ' '.join(sys.argv[1:])
# TODO: Pobranie adresu ze schowka.
```
Po wierszu shebang (#!) omawianego programu importujemy moduł webbrow ser, aby mieć możliwość uruchomienia przeglądarki. Ponadto importujemy moduł sys, który pozwoli na odczyt potencjalnych argumentów wiersza poleceń. Zmienna sys.argv przechowuje listę składającą się z nazwy pliku programu oraz argumentów podanych w wierszu poleceń. Jeżeli ta lista będzie zawierała coś więcej niż tylko nazwę pliku skryptu, wówczas wartością zwrotną wywołania len(sys.argv) będzie liczba całkowita większa niż 1. To oznacza, że użytkownik podał argumenty w wierszu poleceń.

Argumenty w wierszu poleceń są zwykle rozdzielone spacjami, choć w omawianym przypadku chcemy zinterpretować je wszystkie jako pojedynczy ciąg tekstowy. Ponieważ zmienna sys.argv to lista ciągów tekstowych, można ją przekazać metodzie join(), której wartością zwrotną jest pojedynczy ciąg tekstowy. Nie chcemy nazwy programu w tym ciągu tekstowym, więc zamiast po prostu sys.argv przekazujemy sys.argv[1:] i tym samym pozbywamy się pierwszego elementu listy. Ostateczny ciąg tekstowy będzie przechowywany w zmiennej o nazwie address.

Jeżeli teraz uruchomisz program za pomocą poniższego polecenia:

mapit 870 Valencia St, San Francisco, CA 94110

wówczas lista przechowywana w zmiennej sys.argv będzie miała następującą postać:

['mapIt.py', '870', 'Valencia', 'St, ', 'San', 'Francisco, ', 'CA', '94110']

Z kolei wartością zmiennej address będzie ciąg tekstowy '870 Valenci St, San Francisco, CA 94110'.

#### *Etap 3. Obsługa zawartości schowka i uruchomienie przeglądarki WWW*

Wprowadź w kodzie programu przedstawione poniżej zmiany.

```
#! python3
# mapIt.py — Wyświetla w przeglądarce WWW mapę na podstawie adresu
# podanego w wierszu poleceń lub w schowku.
import webbrowser, sys, pyperclip
if len(sys.argv) > 1:
     # Pobranie adresu z wiersza poleceń.
    address = ''.join(sys.argv[1:])else:
     # Pobranie adresu ze schowka.
     address = pyperclip.paste()
webbrowser.open('https://www.google.pl/maps/place/' + address)
```
Jeżeli w wierszu poleceń nie zostały podane żadne argumenty, program przyjmie założenie, że odpowiedni adres znajduje się w schowku. Zawartość schowka można pobrać za pomocą wywołania pyperclip.paste() i przechowywać ją w zmiennej o nazwie address. Na końcu używamy wywołania webbrowser.open() do uruchomienia przeglądarki WWW wraz z adresem URL dla aplikacji Mapy Google.

Choć niektóre tworzone programy będą wykonywały ogromne zadania i pozwolą Ci uniknąć wielu godzin pracy, to równie satysfakcjonujące jest korzystanie z programu pozwalającego zaoszczędzić kilka sekund czasu podczas wykonywania często powtarzającego się zadania, takiego jak wyświetlenie danego adresu na mapie. W tabeli 11.1 wymieniłem kroki niezbędne do wykonania, aby wspomniany adres na mapie wyświetlić bez użycia programu *mapIt.py*.

*Tabela 11.1. Wyświetlenie adresu na mapie z użyciem mapIt.py i bez zastosowania tego programu*

| Ręczne wyświetlenie adresu na mapie             | Użycie maplt.py                         |
|-------------------------------------------------|-----------------------------------------|
| Zaznaczenie adresu.                             | Zaznaczenie adresu.                     |
| Skopiowanie adresu.                             | Skopiowanie adresu.                     |
| Otworzenie przeglądarki WWW.                    | Uruchomienie programu <i>maplt.py</i> . |
| Przejście pod adres URL http://maps.google.pl/. |                                         |
| Klikniecie pola tekstowego adresu.              |                                         |
| Wklejenie adresu.                               |                                         |
| Naciśniecie klawisza Enter.                     |                                         |

Czy dostrzegasz już, jak program *mapIt.py* pomaga podczas wykonywania omawianego zadania?

#### *Pomysły na podobne programy*

Kiedy masz adres URL, moduł webbrowser pozwala wyeliminować krok, jakim jest otworzenie przeglądarki WWW i przejście pod wskazany adres URL. Poniżej wymieniłem inne programy, które mogą wykorzystać tego rodzaju funkcjonalność.

- Otworzenie w oddzielnych kartach przeglądarki WWW wszystkich łączy znalezionych na stronie.
- Otworzenie przeglądarki WWW i przejście na stronę z prognozą pogody.
- Otworzenie kilku witryn serwisów społecznościowych, z których najczęściej korzystasz.

#### **Pobieranie plików z internetu za pomocą modułu requests**

Moduł requests pozwala na łatwe pobieranie plików z internetu bez konieczności zajmowania się bardziej skomplikowanymi kwestiami, takimi jak błędy sieciowe, problemy z połączeniem i kompresja danych. Moduł requests nie jest dostarczany

wraz z Pythonem, więc najpierw trzeba go zainstalować. Z poziomu wiersza poleceń wydaj polecenie **pip install requests**. (W dodatku A znajdziesz więcej informacji na temat instalacji modułów opracowanych przez firmy trzecie).

Moduł requests powstał, ponieważ oferowana przez Pythona biblioteka urllib2 jest zbyt skomplikowana w użyciu. Myślę, że powinieneś wziąć czarny mazak i zamazać ten cały akapit. Zapomnij, że kiedykolwiek wspomniałem o urllib2. Jeżeli w programie Pythona trzeba pobrać dane z internetu, po prostu skorzystaj z modułu requests.

Teraz przeprowadzimy prosty test w celu sprawdzenia, czy moduł requests został prawidłowo zainstalowany. W powłoce interaktywnej wprowadź przedstawione poniżej polecenie.

#### >>> **import requests**

Jeżeli nie zostanie wyświetlony żaden komunikat błędu, to oznacza, że moduł request jest zainstalowany poprawnie.

#### *Pobieranie strony internetowej za pomocą funkcji requests.get()*

Funkcja requests.get() pobiera ciąg tekstowy zawierający adres URL przeznaczony do pobrania. Gdy wywołane zostaje type() na wartości zwrotnej funkcji requests.get(), możesz sprawdzić, czy otrzymałeś obiekt Response. Obiekt zawiera odpowiedź udzieloną przez serwer WWW na wykonane do niego żądanie. Szczegółowe omówienie obiektu Response znajdziesz dalej w tym rozdziale. Natomiast teraz, skoro Twój komputer ma połączenie z internetem, w powłoce interaktywnej wprowadź przedstawione poniżej polecenia.

```
>>> import requests
>>> res = requests.get('http://www.gutenberg.org/files/27062/27062-0.txt') 
>>> type(res)
<class 'requests.models.Response'>
>>> res.status code == requests.codes.ok <sup>2</sup>
True
>>> len(res.text)
167343
>>> print(res.text[:250])
The Project Gutenberg EBook of Romeo i Julia, by William Shakespeare
This eBook is for the use of anyone anywhere at no cost and with
almost no restrictions whatsoever. You may copy it, give it away or
re-use it under the terms of the Project
```
Podany adres URL prowadzi do tekstowej wersji sztuki *Romeo i Julia* dostępnej w witrynie projektu Gutenberg **Q**. Jeżeli chcesz dowiedzieć się, czy żądanie internetowe do wskazanej strony zakończyło się powodzeniem, sprawdź atrybut status code obiektu Response. Jeżeli wartością będzie requests.codes.ok, wówczas masz pewność, że wszystko przebiegło dobrze  $\bullet$ . (W protokole HTTP kod

oznaczający zakończenie operacji powodzeniem to 200. Prawdopodobnie znasz także kod 404, który oznacza, że wskazany zasób nie został znaleziony).

Jeżeli żądanie zakończy się powodzeniem, pobrana strona będzie przechowywana w postaci ciągu tekstowego w zmiennej text obiektu Response. Wymieniona zmienna przechowuje ogromny ciąg tekstowy zawierający tekst całej sztuki. Wywołanie funkcji len(res.text) wskazuje, że ciąg zawiera prawie 170000 znaków. Na końcu wywołanie print(Res.text[:250]) wyświetla jedynie pierwsze 250 znaków tekstu.

#### *Sprawdzenie pod kątem błędów*

Jak wcześniej widziałeś, obiekt Response ma atrybut status\_code, którego wartość można sprawdzić. Jeżeli jest nią requests.codes.ok, oznacza to, że żądanie zakończyło się powodzeniem. Prostszym sposobem sprawdzenia sukcesu jest wywołanie metody raise\_for\_status() obiektu Response. Metoda zgłosi wyjątek, jeśli nastąpi błąd podczas pobierania pliku. Gdy pobieranie zakończy się powodzeniem, nic nie zostanie zgłoszone. W powłoce interaktywnej wprowadź przedstawione poniżej polecenia.

```
>>> res = requests.get('http://inventwithpython.com/strona_ktora_nie_istnieje')
>>> res.raise_for_status()
Traceback (most recent call last):
  File "<pyshell#138>", line 1, in <module>
    res.raise for status()
   File "C:\Python34\lib\site-packages\requests\models.py", line 773,
 \rightarrowin raise for status
    raise HTTPError(http_error_msg, response=self)
requests.exceptions.HTTPError: 404 Client Error: Not Found
```
Metoda raise for status() to dobry sposób na zagwarantowanie zatrzymania działania programu w przypadku nieprawidłowego pobrania danych. To dobre rozwiązanie, bp program powinien zatrzymać swoje działanie w przypadku wystąpienia pewnego nieoczekiwanego błędu. Jeżeli pobranie nieprawidłowych danych *nie stanowi* problemu dla programu, zawsze możesz opakować wywołanie raise\_  $\rightarrow$  for status() poleceniami try i except w celu obsługi tego rodzaju błędu bez powodowania awarii całego programu. Spójrz na poniższy fragment kodu.

```
import requests
res = requests.get('http://inventwithpython.com/strona ktora nie istnieje')
try:
     res.raise_for_status()
except Exception as exc:
    print('Wystąpił następujący problem: %s' % (exc))
```
Powyższe wywołanie metody raise\_for\_status() spowoduje wygenerowanie przez program przedstawionych poniżej danych wyjściowych.

Zawsze stosuj wywołania raise\_for\_status() po wywołaniu funkcji requests. get(). Powinieneś mieć pewność o prawidłowym pobraniu danych, zanim program będzie kontynuował pracę.

#### **Zapis pobranych plików na dysku twardym**

Od tego miejsca, za pomocą metod open() i write() możesz zapisywać strony internetowe do plików umieszczonych na dysku twardym komputera. Jednak istnieją pewne drobne różnice. Przede wszystkim konieczne jest otworzenie pliku w *trybie binarnym*, co wymaga przekazania ciągu tekstowego 'wb' jako drugiego argumentu metody open(). Jeśli nawet strona jest w postaci zwykłego tekstu (na przykład pobranego wcześniej pliku ze sztuką *Romeo i Julia*), to i tak konieczne jest zapisanie danych binarnych zamiast tekstowych, aby zachować *kodowanie Unicode* tego tekstu.

#### KODOWANIE UNICODE

Omówienie kodowania Unicode wykracza poza zakres tematyczny tej książki. Więcej informacji na ten temat znajdziesz w wymienionych poniżej artykułach.

- **•** *Joel on Software: The Absolute Minimum Every Software Developer Absolutely, Positively Must Know About Unicode and Character Sets (No Excuses!)* na stronie *http://www.joelonsoftware.com/articles/Unicode.html*.
- **•** *Pragmatic Unicode* na stronie *http://nedbatchelder.com/text/unipain.html*.

W celu zapisania strony internetowej do pliku można użyć pętli for wraz z metodą iter\_content() obiektu Response, tak jak pokazałem poniżej.

```
>>> import requests
>>> res = requests.get('http://www.gutenberg.org/files/27062/27062-0.txt')
>>> res.raise_for_status()
>>> playFile = open('Romeo-i-Julia.txt', 'wb')
>>> for chunk in res.iter_content(100000):
         playFile.write(chunk)
100000
67343
>>> playFile.close()
```
Wartością zwrotną metody iter content() są "fragmenty" treści przetwarzane podczas każdej iteracji pętli. Każdy fragment to po prostu dane typu *bajty*, metoda podaje ilość bajtów znajdujących się w poszczególnych fragmentach. Sto tysięcy bajtów to rozsądna wielkość, więc przekazujemy wartość 100000 jako argument funkcji iter\_content().

Plik *Romeo-i-Julia.txt* teraz już istnieje w bieżącym katalogu roboczym. Zwróć uwagę, że nazwa pliku na stronie internetowej to *27062-0.txt*, natomiast zapisany na dysku twardym ma zupełnie inną nazwę. Obsługą pobierania zawartości stron internetowych zajmuje się moduł requests. Strona po pobraniu stanowi po prostu dane w programie. Jeśli nawet utracisz połączenie z internetem po pobraniu strony internetowej, wszystkie dane strony nadal pozostaną w komputerze.

Wartością zwrotną metody write() jest liczba bajtów zapisanych w pliku. W przedstawionym powyżej przykładzie pierwszy fragment składał się ze 100000 bajtów, natomiast pozostała część wymagała jedynie 67343 bajtów.

Poniżej przedstawiam pełny proces pobierania i zapisu pliku.

- 1. Wywołanie funkcji requests.get() w celu pobrania pliku.
- 2. Wywołanie funkcji open() wraz z argumentem 'wb' w celu utworzenia nowego pliku w trybie binarnym.
- 3. Iteracja przez obiekt Response za pomocą metody iter content().
- 4. Wywołanie write() w trakcie każdej iteracji, aby umieścić treść w pliku.
- 5. Wywołanie funkcji close() w celu zamknięcia pliku.

To już wszystko, co dotyczy modułu requests! Pętla for i metoda iter\_content() mogą wydawać się skomplikowane w porównaniu z opartym na funkcjach open(), write() i close() rozwiązaniem, którego używamy podczas pracy z plikami tekstowymi. Jednak przedstawione podejście gwarantuje, że moduł requests nie będzie zużywał zbyt dużej ilości pamięci nawet podczas pobierania ogromnych plików. Więcej informacji na temat innych funkcji modułu requests znajdziesz na stronie *http://requests.readthedocs.io/en/master/*.

#### **HTML**

Zanim będziesz mógł zająć się poważniej stronami internetowymi, najpierw powinieneś poznać podstawy języka HTML. Zobaczysz również, jak uzyskać dostęp do oferowanych przez przeglądarkę WWW użytecznych narzędzi programistycznych, z pomocą których pobieranie danych z internetu stanie się jeszcze łatwiejsze.

#### *Zasoby pomagające w poznawaniu języka HTML*

*Hipertekstowy język znaczników* (ang. *hypertext markup language*, czyli **HTML**) to format, w którym są zapisywane strony internetowe. W tym rozdziale przyjąłem założenie, że znasz HTML przynajmniej w zakresie podstawowym. Jeżeli mimo wszystko potrzebujesz pewnego wprowadzenia, sugeruję zapoznanie się z materiałem przedstawionym na jednej z wymienionych poniżej stron internetowych.

- *http://htmldog.com/guides/html/beginner/*
- *https://www.codecademy.com/learn/web*
- *https://developer.mozilla.org/en-US/docs/Learn/HTML*

#### *Krótkie wprowadzenie*

Kiedy minęło już sporo czasu od chwili, gdy miałeś okazję analizować jakikolwiek kod HTML, tutaj znajdziesz krótkie omówienie podstaw. Plik w formacie HTML jest plikiem zwykłego tekstu wraz z rozszerzeniem *.html*. Tekst w tego rodzaju pliku jest ujęty w tak zwane *znaczniki*, którymi są po prostu słowa umieszczone w nawiasach ostrych. Znaczniki wskazują przeglądarce WWW sposób formatowania strony internetowej. Znaczniki otwierający i zamykający mogą oblewać pewien tekst i tym samym tworzą tak zwany *element*. Z kolei *tekst* (lub *wewnętrzny HTML*) to zawartość umieszczona między znacznikami otwierającym i zamykającym. Przykładowo poniższy fragment kodu HTML powoduje wyświetlenie w przeglądarce WWW komunikatu *Witaj, świecie!*, przy czym słowo *Witaj* będzie pogrubione.

<strong>Witaj</strong>, świecie!

Po wygenerowaniu przez przeglądarkę WWW tekst ten będzie wyglądał tak, jak pokazałem na rysunku 11.1.

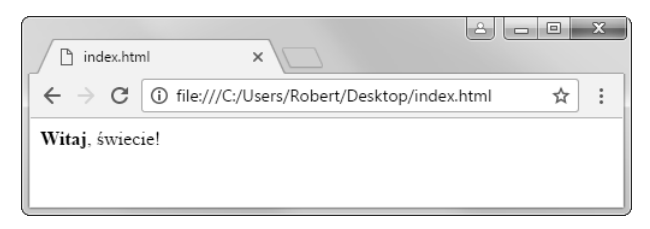

*Rysunek 11.1. Komunikat "Witaj, świecie!" wyświetlony przez przeglądarkę WWW*

Znacznik otwierający <strong> informuje, że obejmowany przez niego tekst ma zostać pogrubiony. Z kolei znacznik zamykający </strong> wskazuje przeglądarce WWW, gdzie kończy się pogrubiony tekst.

W języku HTML mamy wiele różnych znaczników. Część z nich obsługuje dodatkowe właściwości w postaci *atrybutów* definiowanych wewnątrz nawiasu ostrego. Przykładowo znacznik <a> zawiera tekst, który powinien być wyświetlony w postaci łącza. Adres URL dla tego łącza jest określany przez atrybut href. Poniżej przedstawiłem przykład.

```
Oto bezpłatne <a href="http://inventwithpython.com">książki o Pythonie</a>.
```
Po wygenerowaniu przez przeglądarkę WWW tekst ten będzie wyglądał tak, jak pokazałem na rysunku 11.2.

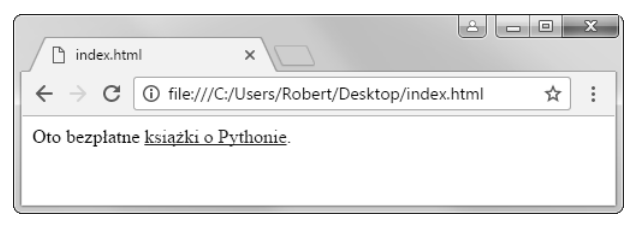

*Rysunek 11.2. Łącze wygenerowane przez przeglądarkę WWW*

Niektóre elementy mają atrybut id używany do unikatowej identyfikacji elementu na stronie. Bardzo często będziesz nakazywać programowi wyszukiwanie elementów na podstawie ich atrybutów id. Dlatego też ustalenie tego atrybutu za pomocą wbudowanych w przeglądarkę WWW narzędzi programistycznych jest dość często spotykanym zadaniem podczas tworzenia programów pobierających dane z internetu.

#### *Wyświetlenie kodu źródłowego HTML strony internetowej*

Nierzadko będzie występowała konieczność przeanalizowania kodu źródłowego HTML stron internetowych, z którymi współpracują tworzone przez Ciebie programy. W tym celu kliknij prawym przyciskiem myszy dowolną stronę internetową w przeglądarce WWW, a następnie wybierz opcję *Wyświetl źródło* lub *Wyświetl źródło strony*, aby faktycznie zobaczyć kod HTML tej strony (patrz rysunek 11.3). To jest tekst w rzeczywistości otrzymywany przez przeglądarkę WWW. Trzeba w tym miejscu dodać, że przeglądarka WWW "wie", w jaki sposób wyświetlić, inaczej *wygenerować*, stronę internetową na podstawie kodu HTML.

Gorąco zachęcam do wyświetlenia kodu źródłowego HTML jednej z Twoich ulubionych stron internetowych. Nie przejmuj się, jeśli nie zrozumiesz w pełni tego, co zobaczysz, patrząc na kod źródłowy. Nie musisz być mistrzem w tworzeniu kodu HTML, aby pisać proste programy pobierające dane z internetu przecież nie zamierzasz samodzielnie budować witryn internetowych. Musisz jedynie wiedzieć, jak pobrać dane z istniejącej witryny.

#### *Wyświetlenie oferowanych przez przeglądarkę WWW narzędzi programistycznych*

Kod źródłowy strony możesz wyświetlić również za pomocą narzędzi programistycznych wbudowanych w przeglądarkę WWW. Przykładowo w przeglądarkach Chrome i Internet Explorer dla Windows narzędzia programistyczne są zainstalowane. Wystarczy nacisnąć klawisz *F12*, aby zostały wyświetlone na ekranie (patrz rysunek 11.4). Ponowne naciśnięcie klawisza *F12* zamyka te narzędzia. W przeglądarce Chrome narzędzia programistyczne można wyświetlić za pomocą opcji menu *Więcej narzędzi/Narzędzia dla programistów*. Z kolei w systemie macOS trzeba nacisnąć klawisze *Command+Option+I*, aby wyświetlić narzędzia programistyczne wbudowane w przeglądarkę Chrome.

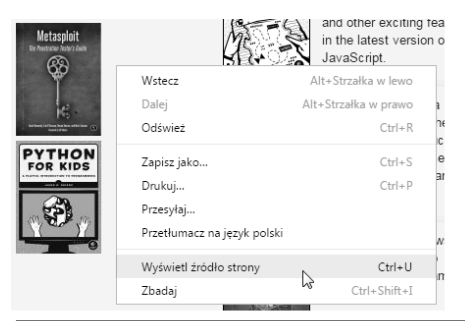

|  | $\qquad \qquad \Box$<br>$\mathbf{a}_1$                                                                                                    |   | $\mathbf{x}$ |
|--|----------------------------------------------------------------------------------------------------|---|--------------|
|  | ● view-source:https://www. ×<br>No Starch Press                                                                                                    |   |              |
|  | No Starch Press, Inc [US] view-source:https://www.nostarch.com<br>C<br>$\rightarrow$                                                                                                    | ☆ |              |
|  | 1 DOCTYPE html PUBLIC "-//W3C//DTD XHTML 1.0 Strict//EN" "http://www.w3.org/TR/xhtml1/DTD/xhtml1-strict.dtd"<br><html lang="en" xml:lang="en" xmlns="http://www.w3.org/1999/xhtml"></html>                                                                                                    |   |              |
|  | $3$ <head></head>                                                                                                    |   |              |
|  | <meta content="text/html; charset=utf-8" http-equiv="Content-Type"/>                                                                                                    |   |              |
|  | <title>No Starch Press</title>                                                                                                    |   |              |
|  | <meta content="text/html; charset=utf-8" http-equiv="Content-Type"/>                                                                                                    |   |              |
|  | <script type="text/javascript"><br>10 //<! [ CDATA [</td><td></td><td></td></tr><tr><td></td><td>ii try{if (!window.CloudFlare) {var CloudFlare=[{verbose:0,p:0,byc:0,owlid:"cf",bag2:1,mirage2:0,oracle:0,paths:{cloudflare:"/cdn-</td><td></td><td></td></tr><tr><td></td><td>cgi/nexp/dok3v=1613a3a185/"},atok:"41889827abbfc6c7c09d4da729076312",petok:"645e2804ce63f3beca196d3f15734897a9f2f4f3-1479981892-<br>1800",zone:"nostarch.com",rocket:"a",apps:{"ga key":{"ua":"UA-5027625-1","ga bs":"2"},"usrvc":</td><td></td><td></td></tr><tr><td></td><td>{"key":"Jl085VAtuHWPFK5YtzQO","type":"new env","tab label":"Feedback"}}}];document.write('<script type="text/javascript"</td><td></td><td></td></tr><tr><td></td><td>src="//ajax.cloudflare.com/cdn-cgi/nexp/dok3v=088620b277/cloudflare.min.js"><'+'\/script>');}}catch(e){};</td><td></td><td></td></tr><tr><td></td><td><math>12</math> //11><br><math>13 \langle /script \rangle</math></td><td></td><td></td></tr><tr><td></td><td>4 <link rel="alternate" type="application/rss+xml" title="No Starch Press - New Books" href="/feeds/newbooks.xml"/></td><td></td><td></td></tr><tr><td></td><td>15 <link rel="alternate" type="application/rss+xml" title="No Starch Press - Coming Soon" href="/feeds/comingsoon.xml"/></td><td></td><td></td></tr><tr><td></td><td>18 <link rel="shortcut icon" href="/sites/default/files/favicon.ico" type="image/x-icon"/></td><td></td><td></td></tr><tr><td></td><td>17 <style type='text/css'>#cart-block-contents{display:none;}</style></td><td></td><td></td></tr><tr><td></td><td>18 <link type="text/css" rel="stylesheet" media="all" href="/sites/default/files/css/css 0238503fb5ea5c26802d6a5909b86ba1.css"/></td><td></td><td></td></tr><tr><td>20</td><td><script type="text/rocketscript" data-rocketsrc="/sites/default/files/js/js 6c6a1bfe1c0857e5467056d43ec41b12.js"></script><br><script type="text/rocketscript"></script> |   |              |

*Rysunek 11.3. Wyświetlenie kodu źródłowego strony internetowej*

Jeżeli używasz przeglądarki Firefox, narzędzia programistyczne zostaną wyświetlone po naciśnięciu klawiszy *Ctrl+Shift+C* (platformy Windows i Linux) lub *Command+Option+C* (platforma macOS). Układ tych narzędzi jest niemal identyczny z układem narzędzi wbudowanych w przeglądarkę Chrome.

W przeglądarce Safari przejdź do karty *Zaawansowane* okna preferencji, a następnie zaznacz pole wyboru *Pokazuj menu Programowanie na pasku menu*. Po włączeniu wymienionego menu narzędzia programistyczne będziesz mógł wyświetlić po naciśnięciu klawiszy *Command+Option+I*.

Po włączeniu lub zainstalowaniu narzędzi programistycznych w przeglądarce WWW możesz kliknąć dowolny element strony internetowej, a następnie z menu kontekstowego wybrać opcję *Skontroluj element*. W ten sposób przejdziesz do fragmentu kodu HTML odpowiedzialnego za wygenerowanie klikniętego elementu strony. Ta możliwość okaże się użyteczna, gdy rozpoczniemy przetwarzanie kodu HTML w programach pobierających dane z internetu.

| No Starch Press<br>€<br>$\times$                                                                       |                          |                     |                                                                                                    |         |                                    |                                                                                                    |         |                                                                                                    |         | <b>O</b> CHE |                |  |
|----------------------------------------------------------------------------------------------------|--------------------------|---------------------|----------------------------------------------------------------------------------------------------|---------|------------------------------------|----------------------------------------------------------------------------------------------------|---------|----------------------------------------------------------------------------------------------------|---------|--------------|----------------|--|
| No Starch Press, Inc [US]   https://www.nostarch.com<br>c                                              |                          |                     |                                                                                                    |         |                                    |                                                                                                    |         |                                                                                                    |         |              |                |  |
| <b>CONTRACTOR</b><br>Metasplait<br><b><i>Change of Congress</i></b><br>Ø.<br><b>PYTHON</b><br>FOR KIDS |                          | <b>Game Hacking</b> | Mike Hangwhe's 's a granter<br>and other exciting features<br>in the latest version of<br>JavaScript.<br>The CS Detective is a<br>fantasy whodunit for the<br>digital age that introduces<br>the concepts behind search<br>algorithms and important<br>data structures.<br>Game Hacking shows<br>programmers how to<br>dissect computer games<br>and create bots. |         | THE ARDUINO<br>PRACTICAL           | in Early Access!<br>The Arduino Inventor's<br>Guide is a hands-on<br>introduction to exploring<br>electronics with Arduino<br>for total beginners. Now<br><b>Available in Early</b><br>Access!<br><b>Practical Packet</b><br>Analysis, 3rd Edition<br>teaches you to use<br>Wireshark to capture raw<br>network traffic. filter and<br>analyze packets, and<br>diagnose network issues. |         | Learn to Program with<br>Minecraft author Craig<br>Richardson programs with Leo<br>Laporte on This Week in Tech.<br>Craig Smith, author of The Car<br>Hacker's Handbook, did a<br>Reddit AMA. Read the thread<br>here.<br>No Starch Press founder, Bill<br>Pollock, did a Reddit AMA with<br>authors David Kennedy<br>(Metasploit: The Penetration)<br>Tester's Guide), Jon Erickson<br>(Hacking: The Art of<br>Exploitation), Michael Sikorski<br>(Practical Malware Analysis) |         |              | 陶立<br>Feedback |  |
| $\Delta$<br>Elements Console Sources Network Timeline Profiles Application Security Audits<br>- 51     |                          | TINY LEGO WONDERS   | <b>Tiny LEGO Wonders</b>                                                                                                    |         | <b>MAKE</b><br><b>VIDEO GAMES!</b> | Make Your Own Video<br>Games! is a kid-friendly                                                                                                    |         | and Chris Eagle (The IDA Pro<br>Book). Read the entire AMA<br>here                                                                                                    |         | $A2$ :       | $\times$       |  |
| $\circ$<br>7<br>View: #<br>٠<br>$\blacksquare$                                                         |                          |                     | The Preserve log El Disable cache El Offline No throttling                                                                                                    | ۰       |                                    |                                                                                                    |         |                                                                                                    |         |              |                |  |
| Filter                                                                                                 | Reges III Hide data URLs |                     | XHR JS CSS Img Media Font Doc WS Manifest Other                                                                                                    |         |                                    |                                                                                                    |         |                                                                                                    |         |              |                |  |
| 200 ms<br>400 ms                                                                                       | 600 ms                   | \$50 ms             | 1000 ms                                                                                                    | 1200 ms | 3400 ms.                           | 1,600 ms.                                                                                                    | 1800 ms | 2000 ms                                                                                                    | 2200 ms |              | 2400 ms        |  |
|                                                                                                    |                          |                     |                                                                                                    |         |                                    |                                                                                                    |         |                                                                                                    |         |              |                |  |
| Name                                                                                                   | Status                   | Type                | Initiator                                                                                                    | 510     | Time                               | Timeline - Start Time                                                                                                    | 1461    | 1321                                                                                                    | $200 +$ |              | 2.8            |  |
| pi email-16.png                                                                                        | 304                      | png                 | (index):1068                                                                                                    | 748     | $100\,$ ms                         |                                                                                                    |         |                                                                                                    |         |              |                |  |
| a bwitter-16x16.pnp                                                                                    | 304                      | ong                 | [indext1069]                                                                                                    | 53.91   | 100 ms                             |                                                                                                    |         |                                                                                                    |         |              |                |  |
| <b>B</b> facebook small.png                                                                            | 304                      | png                 | Endex1:1070                                                                                                    | 88.8    | 101 ms                             |                                                                                                    |         |                                                                                                    |         |              |                |  |
| coudfare.min.js                                                                                        | 304                      | script              | findex111                                                                                                    | 156 B   | $143 \, \text{ms}$                 |                                                                                                    |         | 1980                                                                                                    |         |              |                |  |
| rocket.is                                                                                              | 304                      | script              | cloudflare.min.is/                                                                                                    | 1048    | 33 ms                              |                                                                                                    |         | п                                                                                                    |         |              |                |  |
| $0$                                                                                                    | 304                      | script              | (index):43                                                                                                    | 102.8   | 46 ms                              |                                                                                                    |         | ш                                                                                                    |         |              |                |  |
| ti bg-main-Long                                                                                        | 304                      | ana                 | findex11105                                                                                                    | 06B     | 51 ms                              |                                                                                                    |         | ×                                                                                                    |         |              |                |  |
| bg-sidebar.png                                                                                         | 304                      | png                 | [index] 1105                                                                                                    | 82 B    | EX <sub>mt</sub>                   |                                                                                                    |         | <b>City</b>                                                                                                    |         |              |                |  |
| a menu-leaf.ong                                                                                        | 304                      | png                 | (index):1105                                                                                                    | 89 B    | 96 ms                              |                                                                                                    |         | <b>COLLE</b>                                                                                                    |         |              |                |  |
| 59 requests   17.1 KB transferred   Finish: 2.43 s   DOMContentLoaded: 1.39 s   Load: 1.77 s           |                          |                     |                                                                                                    |         |                                    |                                                                                                    |         |                                                                                                    |         |              |                |  |

*Rysunek 11.4. Okno narzędzi programistycznych w przeglądarce Chrome*

#### NIE UŻYWAJ WYRAŻEŃ REGULARNYCH DO PRZETWARZANIA KODU HTML

Odszukanie określonego fragmentu kodu HTML w ciągu tekstowym wydaje się idealnym zadaniem dla wyrażeń regularnych. Jednak odradzam takie podejście. Istnieje znacznie więcej różnych sposobów, na jakie może być formatowany kod HTML, który nadal będzie uznany za prawidłowy. Próba dopasowania tych wszystkich możliwych odmian za pomocą wyrażenia regularnego może być żmudna i podatna na błędy. Moduł opracowany specjalnie do przetwarzania kodu HTML nosi nazwę BeautifulSoup i otrzymane za jego pomocą wyniki będą prawdopodobnie miały znacznie mniej błędów.

Więcej dokładniejszych informacji na temat tego, dlaczego nie powinieneś przetwarzać kodu HTML za pomocą wyrażeń regularnych znajdziesz na stronie *http://stackoverflow.com/questions/1732348/regex-match-open-tags-exceptxhtml-self-contained-tags/1732454#1732454*.

#### *Użycie narzędzi programistycznych do wyszukiwania elementów HTML*

Kiedy Twój program pobierze stronę internetową za pomocą modułu requests, treść tej strony otrzymasz w postaci jednego dużego ciągu tekstowego. Teraz musisz ustalić, które fragmenty kodu HTML odpowiadają interesującym Cię informacjom na pobranej stronie internetowej.

Tutaj z pomocą mogą przyjść wbudowane w przeglądarkę WWW narzędzia programistyczne. Przyjmujemy założenie, że chcesz utworzyć program pobierający z witryny *http://www.weather.gov/* dane dotyczące prognozy pogody. Przed napisaniem jakiegokolwiek kodu musisz przeprowadzić małe badania. Jeżeli odwiedziesz wymienioną witrynę i podasz kod pocztowy 94105, przejdziesz na stronę zawierającą prognozę pogody dla wymienionego regionu.

Co zrobić w sytuacji, gdy jesteś zainteresowany pobraniem informacji o temperaturze dla regionu o podanym kodzie pocztowym? Kliknij prawym przyciskiem myszy tę informację na stronie, a następnie z wyświetlonego menu kontekstowego wybierz opcję *Zbadaj*. Na ekranie pojawi się okno narzędzi programistycznych, które będzie wyświetlało kod HTML odpowiedzialny za wygenerowanie klikniętego fragmentu strony. Na rysunku 11.5 pokazałem narzędzia programistyczne wraz z kodem HTML generującym fragment strony wyświetlający temperaturę.

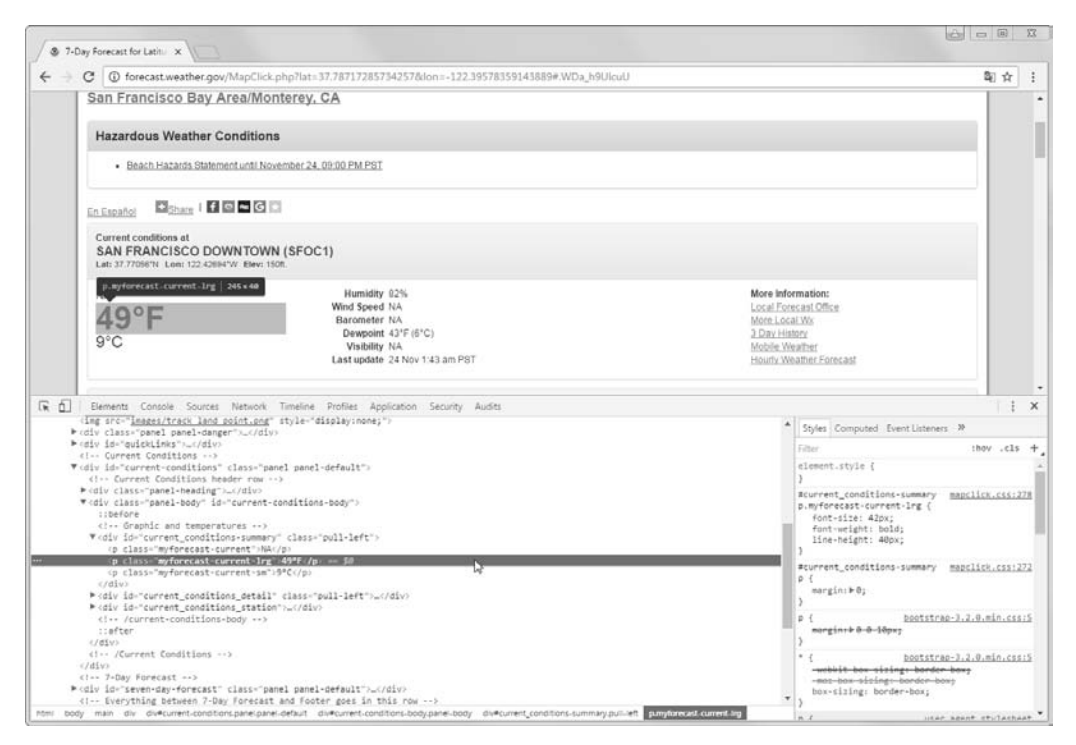

*Rysunek 11.5. Użycie narzędzi programistycznych do analizy elementu wyświetlającego temperaturę*

W oknie narzędzi programistycznych możesz zobaczyć, że kod HTML odpowiedzialny za wyświetlenie temperatury na tej stronie internetowej to <p class= "myforecast-current -lrg">49°F</p>. To jest dokładnie to, czego szukamy! Wydaje się, że informacje o temperaturze są umieszczone w elemencie <p> o klasie myforecast-current-lrg. Skoro już wiesz, czego szukasz, moduł Beautiful Soup pomoże Ci w odszukaniu właściwego ciągu tekstowego.

#### **Przetwarzanie kodu HTML za pomocą modułu Beautiful Soup**

BeautifulSoup to moduł przeznaczony do wyodrębniania informacji ze strony HTML (sprawdza się w tym znacznie lepiej niż wyrażenia regularne). W kodzie Pythona nazwą tego modułu jest bs4 (skrót od Beautiful Soup, version 4). W celu zainstalowania modułu należy z poziomu wiersza poleceń wydać polecenie pip install beautifulsoup4. (W dodatku A znajdziesz więcej informacji na temat instalacji modułów opracowanych przez firmy trzecie). Wprawdzie beautifousoup4 to nazwa używana podczas instalacji, ale w kodzie Pythona stosowana jest nazwa bs4, dlatego też, aby zaimportować moduł, w kodzie należy wydać polecenie import bs4.

W przykładach omawianych w tym rozdziale za pomocą modułu BeautifulSoup będziemy *przetwarzać* (to znaczy analizować i identyfikować) fragmenty pliku HTML znajdującego się na dysku twardym. Otwórz nowe okno edytora pliku i wprowadź poniższy fragment kodu. Następnie zapisz plik pod nazwą *example.html*. Ewentualnie możesz pobrać ten plik ze strony *ftp://ftp.helion.pl/przyklady/autopy.zip*.

```
<!-- To jest przykładowy plik example.html. -->
<html><head><title>Tytuł mojej witryny internetowej</title></head>
<body>
<p>Pobierz książkę o języku <strong>Python</strong> z <a href="http://
inventwithpython.com">mojej witryny internetowej</a>.</p>
<p class="slogan">Poznaj Pythona w łatwy sposób!</p>
<p>Autor <span id="author">Al Sweigart</span></p>
```
</body></html>

Jak możesz zobaczyć, nawet prosty plik HTML zawiera wiele różnych znaczników i atrybutów. W skomplikowanych witrynach internetowych kod bardzo szybko może stać się zagmatwany. Na szczęście moduł BeautifulSoup niezwykle ułatwia pracę z kodem HTML.

#### *Utworzenie obiektu BeautifulSoup na podstawie kodu HTML*

Funkcja bs4.BeautifouSoup() musi być wywołana wraz z ciągiem tekstowym zawierającym kod HTML przeznaczony do przetworzenia. Wartością zwrotną tej funkcji jest obiekt BeautifulSoup. W powłoce interaktywnej komputera, który ma połączenie z internetem, wprowadź przedstawione poniżej polecenia.

```
>>> import requests, bs4
>>> res = requests.get('http://nostarch.com')
>>> res.raise_for_status()
>>> noStarchSoup = bs4.BeautifulSoup(res.text)
>>> type(noStarchSoup)
<class 'bs4.BeautifulSoup'>
```
W powyższym fragmencie kodu użyliśmy wywołania requests.get() w celu pobrania strony głównej z witryny No Starch Press, a następnie przekazaliśmy funkcji bs4.BeautifulSoup() atrybut text otrzymanej odpowiedzi. Zwrócony obiekt BeautifulSoup jest przechowywany w zmiennej o nazwie noStarchSoup.

Istnieje również możliwość wczytania kodu HTML z pliku znajdującego się na dysku twardym komputera. To wymaga przekazania obiektu File do wywołania bs4.BeautifulSoup().W powłoce interaktywnej wprowadź przedstawione poniżej polecenia (upewnij się, że bieżący katalog roboczy zawiera plik o nazwie *example.html*).

```
>>> exampleFile = open('example.html')
>>> exampleSoup = bs4.BeautifulSoup(exampleFile)
>>> type(exampleSoup)
<class 'bs4.BeautifulSoup'>
```
Po otrzymaniu obiektu BeautifulSoup można wykorzystać jego metody w celu wyszukiwania konkretnych fragmentów dokumentu HTML.

#### *Wyszukiwanie elementu za pomocą metody select()*

Element strony internetowej można pobrać z obiektu BeautifulSoup za pomocą wywołania metody select() i przekazania jej ciągu tekstowego w postaci *selektora* CSS szukanego elementu. Pod pewnymi względami selektory przypominają wyrażenia regularne — określają szukany wzorzec, w tym przypadku na stronach HTML, a nie w ogólnych ciągach tekstowych.

Pełne omówienie składni selektorów CSS wykracza poza zakres tematyczny tej książki<sup>2</sup>. Poniżej przedstawiłem tylko kilka krótkich informacji o selektorach. W tabeli 11.2 wymieniłem najczęściej stosowane wzorce selektorów CSS.

Różne wzorce selektorów można ze sobą łączyć i tym samym zdefiniować znacznie bardziej skomplikowane dopasowania. Przykładowo soup.select('p #author') spowoduje dopasowanie dowolnego elementu, który ma atrybut id o wartości author, o ile znajduje się wewnątrz elementu <p>.

Metoda select() zwróci listę obiektów Tag, za pomocą których moduł Beauti fulSoup przedstawia element HTML. Lista będzie zawierała po jednym obiekcie

l

<sup>2</sup> Dobre wprowadzenie do tematu selektorów znajdziesz na stronach *https://www.w3.org/TR/CSS2/selector. html*, *http://ryanstutorials.net/css-tutorial/css-selectors.php* i *http://htmldog.com/guides/css/beginner/ selectors/*.

*Tabela 11.2. Przykłady selektorów CSS*

| Selektor przekazany metodzie select() | Dopasowuje                                                                                                    |
|---------------------------------------|----------------------------------------------------------------------------------------------------|
| soup.select('div')                    | Wszystkie elementy o nazwie <div>.</div>                                                                                                    |
| soup.select('#author')                | Element, którego atrybut id ma wartość author.                                                                                                    |
| soup.select('.notice')                | Wszystkie elementy używające atrybutu CSS class o wartości not i ce.                                                                                 |
| soup.select('div span')               | Wszystkie elementy o nazwie <span>, które zostały umieszczone<br/>w elemencie o nazwie <div>.</div></span>                                           |
| soup.setlect('div > span')            | Wszystkie elementy o nazwie <span>, które są bezpośrednio w elemencie<br/>o nazwie <div> i miedzy nimi nie istnieje żaden inny element.</div></span> |
| soup.select('input[name]')            | Wszystkie elementy o nazwie <input/> , które mają atrybut name o dowolnej<br>wartości.                                                               |
| soup.select('input[type="button"]')   | Wszystkie elementy o nazwie <i nput="">, które mają atrybut type o wartości<br/>button.</i>                                                          |

Tag dla każdego dopasowania w obiekcie BeautifulSoup. Wartości obiektów Tag mogą być przekazywane funkcji str() w celu wyświetlenia przedstawianych przez nie znaczników HTML. Wartości obiektów Tag mogą mieć również atrybut attrs pokazujący podane w postaci słownika wszystkie atrybuty HTML danego znacznika. Używając przygotowanego wcześniej pliku o nazwie *example.html*, w powłoce interaktywnej wprowadź przedstawione poniżej polecenia.

```
>>> import bs4
>>> exampleFile = open('example.html')
>>> exampleSoup = bs4.BeautifulSoup(exampleFile.read())
>>> elems = exampleSoup.select('#author')
>>> type(elems)
<class 'list'>
>>> len(elems)
1
>>> type(elems[0])
<class 'bs4.element.Tag'>
>>> elems[0].getText()
'Al Sweigart'
>>> str(elems[0])
'<span id="author">Al Sweigart</span>'
>>> elems[0].attrs
{'id': 'author'}
```
Powyższy fragment kodu wyciągnie z naszego przykładowego pliku HTML element o atrybucie id="author". Wywołania select('#author') używamy do zwrócenia listy wszystkich elementów wraz z atrybutem id="author". Listę obiektów Tag przechowujemy w zmiennej o nazwie elems. Wywołanie len(elems) pokazuje, że mamy tylko jeden obiekt Tag na liście, czyli było tylko jedno dopasowanie. Wywołanie getText() w elemencie zwraca jego tekst lub wewnętrzny kod HTML tego elementu. Tekstem elementu jest treść znajdująca się między znacznikami otwierającym i zamykającym. W omawianym przykładzie to będzie 'Al Sweigart'.

W wyniku przekazania elementu do funkcji str() zwracany jest ciąg tekstowy zawierający znaczniki otwierający i zamykający oraz tekst elementu. Na końcu attrs daje słownik wraz z atrybutem elementu, tutaj 'id', oraz jego wartości, czyli 'author'.

Z obiektu BeautifulSoup można wyodrębnić również elementy <p>. W powłoce interaktywnej wprowadź przedstawione poniżej polecenia.

```
>>> pElems = exampleSoup.select('p')
>>> str(pElems[0])
'<p>Pobierz książkę o języku <strong>Python</strong> z <a href="http://
inventwithpython.com">mojej witryny internetowej</a>.</p>'
>>> pElems[0].getText()
'Pobierz książkę o języku Python z mojej witryny internetowej.'
>>> str(pElems[1])
'<p class="slogan">Poznaj Pythona w łatwy sposób!</p>'
>>> pElems[1].getText()
'Poznaj Pythona w łatwy sposób!'
>>> str(pElems[2])
'<p>Autor <span id="author">Al Sweigart</span></p>'
>>> pElems[2].getText()
'Autor Al Sweigart'
```
Tym razem wywołanie select() daje listę trzech dopasowań, które są przechowywane w zmiennej pElems. Za pomocą funkcji str() użytej wraz z pElems[0], pElems[1] i pElems[2] możemy wyświetlić każdy element jako ciąg tekstowy. Natomiast wywołanie getText() w poszczególnych elementach wyświetla znajdujący się w nich tekst.

#### *Pobieranie danych z atrybutów elementu*

Metoda get() w obiektach Tag znacznie ułatwia uzyskanie dostępu do wartości atrybutów w danym elemencie. Wymienionej metodzie przekazujemy ciąg tekstowy nazwy atrybutu, która z kolei zwraca wartość tego atrybutu. Używając przygotowanego wcześniej pliku o nazwie *example.html*, w powłoce interaktywnej wprowadź przedstawione poniżej polecenia.

```
>>> import bs4
>>> soup = bs4.BeautifulSoup(open('example.html'))
>>> spanElem = soup.select('span')[0]
>>> str(spanElem)
'<span id="author">Al Sweigart</span>'
>>> spanElem.get('id')
'author'
>>> spanElem.get('some_nonexistent_addr') == None
True
>>> spanElem.attrs
{'id': 'author'}
```
W powyższym fragmencie kodu metoda select() wyszukała wszystkie elementy <span>, a następnie pierwszy dopasowany umieściła w zmiennej spanElem. Przekazanie funkcji get() nazwy atrybutu 'id' powoduje zwrot jego wartości, czyli 'author'.

#### **Projekt — wyszukiwanie typu "szczęśliwy traf" w Google**

Kiedy szukam informacji na dany temat za pomocą wyszukiwarki internetowej Google, nie przeglądam po kolei otrzymanych wyników wyszukiwania. Klikając łącza prawym przyciskiem myszy (lub z naciśniętym klawiszem *Ctrl*), otwieram kilka pierwszych wyników w nowych kartach, aby później się z nimi zapoznać. Z wyszukiwarki internetowej Google korzystam na tyle często, że podejście typu: otworzenie przeglądarki WWW, wpisanie szukanego tematu i kolejne otwieranie wyników w nowych kartach — stało się żmudne. Byłoby znacznie lepiej, gdybym mógł wpisać w wierszu poleceń szukany temat, a komputer automatycznie uruchomiłby przeglądarkę i kilka pierwszych wyników otworzył w nowych kartach. Dlatego też teraz zajmiemy się przygotowaniem skryptu, który wykona tego rodzaju zadanie.

Poniżej wymieniłem w punktach sposób działania programu.

- Pobranie słów kluczowych wyszukiwania z argumentów wiersza poleceń.
- Pobranie strony wyników wyszukiwania.
- Otworzenie nowej karty dla każdego znalezionego wyniku.

Oznacza to, że kod będzie musiał wykonywać przedstawione poniżej zadania.

- Odczyt argumentów wiersza poleceń z listy sys.argy.
- Pobranie za pomocą modułu requests strony wyników wyszukiwania.
- Wyszukanie łączy dla każdego wyniku wyszukiwania.
- Wywołanie funkcji webbrowser.open() w celu przejścia do przeglądarki WWW.

Otwórz nowe okno edytora pliku i zapisz plik pod nazwą *lucky.py*.

#### *Etap 1. Pobranie argumentów wiersza poleceń i żądanie strony wyszukiwarki*

Zanim w ogóle przejdziemy dalej, najpierw musisz ustalić adres URL strony wyświetlającej wyniki wyszukiwania. Patrząc na pasek adresu przeglądarki WWW po przeprowadzeniu jakiegokolwiek wyszukiwania w Google, możesz ustalić, że interesujący nas adres URL ma postać *http://www.google.pl/search?q=SZUKANE\_ WYRAŻENIE*. Moduł requests może pobrać tę stronę, a następnie możemy wykorzystać moduł BeautifulSoup do wyodrębnienia z otrzymanego dokumentu HTML łączy wyników wyszukiwania. Na koniec użyjemy modułu webbrowser do otworzenia wspomnianych łączy na kartach przeglądarki WWW.

W pliku wprowadź przedstawiony poniżej kod.

```
#! python3
# lucky.py — Otwiera kilka wyników wyszukiwania Google.
import requests, sys, webbrowser, bs4
print('Wyszukiwanie...') # Komunikat wyświetlany podczas pobierania strony Google.
res = requests.get('http://google.pl/search?g=' + ' '.join(sys.argy[1:]))
res.raise for status()
# TODO: Pobranie łączy z kilkoma pierwszymi wynikami wyszukiwania.
# TODO: Otworzenie karty przeglądarki WWW dla każdego wyniku wyszukiwania.
```
Użytkownik dostarczy szukane wyrażenia za pomocą argumentów wiersza poleceń podczas uruchamiania programu. Argumenty będą przechowywane na liście sys.argv w postaci ciągów tekstowych.

#### *Etap 2. Wyszukanie wszystkich wyników*

Teraz będziemy musieli użyć modułu BeautifulSoup do wyodrębnienia pierwszych kilku wyników wyszukiwania z pobranego dokumentu HTML. W tym miejscu rodzi się pytanie, jak wybrać odpowiedni selektor do tego zadania? Nie można po prostu wyszukać wszystkich znaczników <a>, ponieważ na pobranej stronie znajduje się wiele łączy, które nas nie interesują. Dlatego też konieczne jest przeanalizowanie strony wyników wyszukiwania za pomocą wbudowanych w przeglądarkę WWW narzędzi programistycznych i w ten sposób podjęcie próby ustalenia selektora, który pozwoli na wyodrębnienie jedynie interesujących nas łączy.

Po przeprowadzeniu wyszukiwania w Google wyrażenia *Beautiful Soup* przejdź do narzędzi programistycznych i zajrzyj do dowolnie wybranego elementu łącza na stronie. Tego rodzaju elementy wyglądają na niezwykle skomplikowane i mają postać podobną do przedstawionej <a href="/url?sa =t&amp;rct=j&amp;g=&amp; esrc=s&source=web&cd=1&cad=rja&uact=8& amp;ved=0CCgQFj → AA&url=http%3A%2F%2Fwww.crummy.com%2Fsoftware%2FBeautifulSoup %2F&  $\rightarrow$ amp;ei=LHBVU\_XDD9KVyAShmYDwCw&usg=AFQjCNHAxwplurFOBqg5cehWQEVKi-Tu LQ&a mp;sig2=sdZu6WVlBlVSDrwhtworMA" onmousedown="return rwt(this,'', '','','1','AFQ jCNHAxwplurFOBqg5cehWQEVKi-TuLQ','sdZu6WVlBlVSDrwhtworMA', '0CCgQFjAA','','',ev ent)" data-href="http://www.crummy.com/software/Beauti fulSoup/"><em>Beautiful Soup</em>: We called him Tortoise because he taught us. $\lt/$ a>.

Nie ma absolutnie żadnego znaczenia, że element wygląda na bardzo skomplikowany. Musimy po prostu odnaleźć wzorzec, który mają wszystkie łącza przedstawiające wyniki wyszukiwania. Jednak ten element <a> nie ma niczego, co łatwo odróżniałoby go od nieinteresujących nas elementów <a> na stronie.

Wprowadź w kodzie przedstawione poniżej zmiany.

```
#! python3
# lucky.py — Otwiera kilka wyników wyszukiwania Google.
import requests, sys, webbrowser, bs4
--cięcie--
# Pobranie łączy z kilkoma pierwszymi wynikami wyszukiwania.
soup = bs4.BeautifulSoup(res.text)
# Otworzenie karty przeglądarki WWW dla każdego wyniku wyszukiwania.
linkElems = soup.select('.r a')
```
Gdy rozejrzysz się nieco w okolicach analizowanego wcześniej elementu <a>, zauważysz element, taki jak <h3 class="r">. Po przejrzeniu pozostałej części kodu źródłowego HTML można dojść do wniosku, że klasa r jest używana jedynie dla łączy zawierających wyniki wyszukiwania. Nie musisz wiedzieć, czym jest klasa CSS o nazwie r lub na czym polega jej działanie. Po prostu użyjemy jej do odnalezienia interesujących nas elementów <a>. Możemy utworzyć obiekt Beautiful Soup na podstawie kodu HTML pobranej strony, a następnie wykorzystać selektor '.r a' do odszukania wszystkich elementów <a> znajdujących się wewnątrz elementów o przypisanej klasie CSS r.

#### *Etap 3. Otworzenie kart przeglądarki WWW dla poszczególnych wyników*

Na koniec nakazujemy programowi otworzenie kart przeglądarki WWW dla poszczególnych wyników. Na końcu programu wprowadź poniższy fragment kodu.

```
#! python3
# lucky.py — Otwiera kilka wyników wyszukiwania Google.
import requests, sys, webbrowser, bs4
--cięcie--
# Otworzenie karty przeglądarki WWW dla każdego wyniku wyszukiwania.
linkElems = soup.select('.r a')
numOpen = min(5, len(linkElems))
for i in range(numOpen):
     webbrowser.open('http://google.pl' + linkElems[i].get('href'))
```
Domyślnie w nowych kartach otwieramy jedynie pięć pierwszych wyników wyszukiwania, używając modułu webbrowser. Jednak użytkownik mógł szukać czegoś, co pojawiło się w mniejszej liczbie wyników wyszukiwania. Wywołanie soup.select() zwraca listę wszystkich elementów dopasowanych za pomocą selektora '.r a'. Dlatego też liczba kart przeznaczonych do otworzenia wynosi 5 lub odpowiada wielkości liczby (pod uwagę brana jest mniejsza wartość).

Wbudowana w Pythonie funkcja min() zwraca argument o mniejszej wartości z przekazanych liczb całkowitych lub zmiennoprzecinkowych. (Istnieje również wbudowana funkcja max(), która zwraca większy z przekazanych argumentów). Funkcję min() można wykorzystać do ustalenia, czy na liście znajduje się mniej niż pięć łączy. Liczbę łączy przeznaczonych do otworzenia w nowych kartach przechowujemy w zmiennej numOpen. Następnie za pomocą pętli for przeprowadzamy iterację przez te łącza, wywołując range(numOpen).

W trakcie każdej iteracji pętli wywołanie funkcji webbrowser.open() otwiera nową kartę w przeglądarce WWW. Zwróć uwagę, że wartość atrybutu href w zwracanych elementach <a> nie zawiera początkowego fragmentu http:// google.pl, więc trzeba przeprowadzić konkatenację podanego fragmentu i ciągu tekstowego będącego wartością atrybutu href.

Teraz możemy natychmiast otworzyć pięć pierwszych wyników wyszukiwania w Google, na przykład wyrażenia *Python programming tutorials*, przez wywołanie w wierszu poleceń lucky python programming tutorials! (W dodatku A znajdziesz informacje o tym, jak można łatwo uruchamiać programy Pythona w różnych systemach operacyjnych).

#### *Pomysły na podobne programy*

Zaletą kart w przeglądarce WWW jest możliwość łatwego otwierania łączy w nowych kartach, z którymi będzie można zapoznać się później. Program automatycznie otwierający jednocześnie kilka łączy może być wygodnym skrótem dla niektórych zadań. Oto one.

- Otworzenie wszystkich stron produktu po przeprowadzeniu wyszukiwania w witrynie, takiej jak Amazon.
- Otworzenie wszystkich łączy prowadzących do opinii o danym produkcie.
- Otworzenie łączy wyników do zdjęcia po przeprowadzeniu wyszukiwania zdjęcia w witrynach, takich jak Flickr lub Imgur.

#### **Projekt — pobranie wszystkich komiksów z witryny XKCD**

Blogi i inne regularnie uaktualniane witryny internetowe zwykle mają stronę główną wraz z aktualnym postem oraz przycisk typu *Poprzedni* pozwalający na przejście do poprzedniego postu. Wcześniejszy post również ma przycisk *Poprzedni* i tak dalej. W ten sposób powstaje ścieżka od najnowszego do najstarszego postu opublikowanego w danej witrynie internetowej. Jeżeli chcesz zapoznać się z treścią strony, gdy nie masz połączenia z internetem, musisz ręcznie przechodzić pomiędzy poszczególnymi stronami i zapisywać każdą z nich. Jednak to niezwykle nużące zadanie i dlatego warto opracować program, który będzie to robił automatycznie.

Pokazana na rysunku 11.6 XKCD to publikująca komiksy popularna witryna internetowa doskonale wpisująca się w przedstawiony powyżej schemat. Na stronie głównej witryny XKCD pod adresem *http://xkcd.com/* znajduje się przycisk *Prev* pozwalający na przejście do wcześniejszych komiksów. Ręczne pobranie każdego komiksu zajmie wieki, ale za pomocą odpowiedniego skryptu będzie można zrobić to w ciągu zaledwie kilku minut.

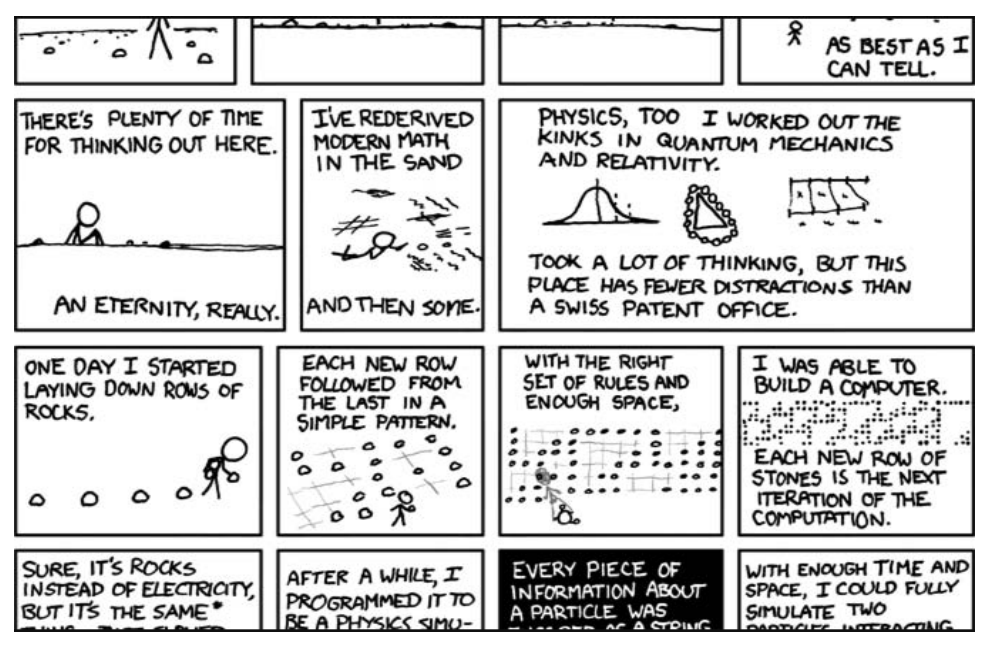

*Rysunek 11.6. XKCD to witryna internetowa publikująca komiksy o różnej tematyce, np. przykład romantyzm, sarkazm, matematyka, język i tak dalej*

Poniżej wymieniłem w punktach sposób działania programu.

- Wczytanie strony głównej XKCD.
- Zapisanie obrazu zawierającego komiks opublikowany na danej stronie.
- Przejście na stronę wskazywaną przez łącze *Previous Comic*.
- Powtarzanie operacji, dopóki nie zostanie pobrany najstarszy komiks.

Oznacza to, że kod będzie musiał wykonywać przedstawione poniżej zadania.

- Pobieranie stron za pomocą modułu requests.
- Odszukanie za pomocą modułu BeautifulSoup adresu URL obrazu komiksu.
- Pobranie i zapisanie na dysku twardym obrazu komiksu za pomocą metody iter content().
- Odszukanie adresu URL łącza *Previous Comic* i powtórzenie całej procedury od początku.

Otwórz nowe okno edytora pliku i zapisz plik pod nazwą *downloadXkcd.py*.

#### *Etap 1. Projekt programu*

Jeżeli po wyświetleniu strony komiksu otworzysz wbudowane w przeglądarkę narzędzia dla programistów i przeanalizujesz elementy na stronie, będziesz mógł poczynić następujące ustalenia.

- Adres URL pliku obrazu komiksu jest zdefiniowany w atrybucie href elementu <img>.
- Element <img> znajduje się wewnątrz elementu <div id="comic">.
- Przycisk *Prev* ma atrybut HTML rel o wartości prev.
- Przycisk *Prev* najstarszego komiksu ma adres URL w postaci *http://xkcd.com/#*, co wskazuje na brak wcześniejszych stron.

Wprowadź w pliku przedstawiony poniżej fragment kodu.

```
#! python3
# downloadXkcd.py — Pobiera wszystkie komiksy opublikowane w witrynie XKCD.
import requests, os, bs4
url = 'http://xkcd.com' # Początkowy adres URL.
os.makedirs('xkcd', exist_ok=True) # Komiksy są przechowywane w katalogu ./xkcd.
while not url.endswith('#'):
     # TODO: Pobranie strony.
     # TODO: Ustalenie adresu URL pliku obrazu komiksu.
     # TODO: Pobranie obrazu.
     # TODO: Zapis obrazu w katalogu ./xkcd.
     # TODO: Pobranie adresu URL w przycisku Prev.
print('Gotowe!')
```
W powyższym fragmencie kodu mamy zmienną o nazwie url rozpoczynającą się od ciągu tekstowego 'http://xkcd.com'. Wartość tej zmiennej jest nieustannie uaktualniana (w pętli while) adresem URL łącza *Prev* znajdującego się na bieżącej stronie. W trakcie każdej iteracji pętli jest pobierany plik obrazu komiksu znajdujący się pod adresem wskazywanym przez zmienną url. Gdy adres URL będzie się kończył znakiem #, nastąpi opuszczenie pętli while.

Plik obrazu zostanie pobrany do podkatalogu o nazwie *xkcd* umieszczonego w bieżącym katalogu roboczym. Wywołanie os.makedirs() gwarantuje istnienie wymienionego katalogu. Argument w postaci exist\_ok=True uniemożliwia funkcji zgłoszenie wyjątku, jeśli ten katalog już istnieje. Pozostała część kodu to po prostu komentarze przedstawiające resztę programu.

#### *Etap 2. Pobranie strony internetowej*

Przechodzimy do implementacji kodu odpowiedzialnego za pobranie strony internetowej. Wprowadź w kodzie przedstawione poniżej zmiany.

```
#! python3
# downloadXkcd.py — Pobiera wszystkie komiksy opublikowane w witrynie XKCD.
import requests, os, bs4
url = 'http://xkcd.com' # Początkowy adres URL.
os.makedirs('xkcd', exist_ok=True) # Komiksy są przechowywane w katalogu ./xkcd.
while not url.endswith(\frac{1}{2}):
     # Pobranie strony.
     print('Pobieranie strony %s...' % url)
     res = requests.get(url)
     res.raise_for_status()
     soup = bs4.BeautifulSoup(res.text)
     # TODO: Ustalenie adresu URL pliku obrazu komiksu.
     # TODO: Pobranie obrazu.
     # TODO: Zapis obrazu w katalogu ./xkcd.
     # TODO: Pobranie adresu URL w przycisku Prev.
print('Gotowe!')
```
Najpierw wyświetlana jest wartość zmiennej url, aby użytkownik wiedział, z jakiego adresu URL program pobiera dane. Następnie za pomocą funkcji requests.get() modułu requests faktycznie pobieramy stronę. Jak zwykle, kolejnym wywołaniem po pobraniu danych jest metoda raise\_for\_status() obiektu Response w celu zgłoszenia wyjątku i zakończenia działania programu, jeśli wystąpił jakikolwiek problem podczas pobierania danych. Gdy wszystko przebiegło bez zakłóceń, na podstawie tekstu pobranej strony tworzymy obiekt BeautifulSoup.

#### *Etap 3. Odszukanie i pobranie obrazu komiksu*

W kodzie programu wprowadź przedstawione poniżej zmiany.

```
#! python3
# downloadXkcd.py — Pobiera wszystkie komiksy opublikowane w witrynie XKCD.
import requests, os, bs4
--cięcie--
     # Ustalenie adresu URL pliku obrazu komiksu.
     comicElem = soup.select('#comic img')
     if comicElem == []:
```

```
 print('Nie udało się odnaleźć pliku obrazu komiksu.')
 else:
     comicUrl = 'http:' + comicElem[0].get('src')
     # Pobranie obrazu.
     print('Pobieranie obrazu %s...' % (comicUrl))
     res = requests.get(comicUrl)
     res.raise_for_status()
 # TODO: Zapis obrazu w katalogu ./xkcd.
 # TODO: Pobranie adresu URL w przycisku Prev.
```

```
print('Gotowe!')
```
Po przeprowadzonej za pomocą narzędzi dla programistów analizie strony głównej XKCD wiesz, że element <img> pliku obrazu komiksu znajduje się wewnątrz elementu <div> zawierającego atrybut id o wartości comic. Dlatego też selektor '#comic img' pozwoli na wyodrębnienie właściwego elementu <img> z obiektu BeautifulSoup.

Kilka stron XKCD ma treść specjalną, która nie jest po prostu plikiem obrazu. Nie stanowi to żadnego problemu, po prostu je pominiemy. Jeżeli selektor nie dopasuje żadnych elementów, wówczas wartością zwrotną soup.select('#comic img') będzie pusta lista. W takim przypadku program może po prostu wyświetlić komunikat błędu i przejść dalej bez pobierania obrazu.

W przeciwnym razie selektor zwróci listę, na której znajduje się jeden element <img>. Teraz wystarczy wartość jego atrybutu src przekazać do wywołania requests.get(), aby tym samym pobrać plik obrazu komiksu.

#### *Etap 4. Zapis obrazu i odszukanie poprzedniego komiksu*

W kodzie programu wprowadź przedstawione poniżej zmiany.

```
#! python3
# downloadXkcd.py — Pobiera wszystkie komiksy opublikowane w witrynie XKCD.
import requests, os, bs4
--cięcie--
         # Zapis obrazu w katalogu ./xkcd.
         imageFile = open(os.path.join('xkcd', os.path.basename(comicUrl)), 'wb')
         for chunk in res.iter_content(100000):
              imageFile.write(chunk)
         imageFile.close()
     # Pobranie adresu URL w przycisku Prev.
     prevLink = soup.select('a[rel="prev"]')[0]
     url = 'http://xkcd.com' + prevLink.get('href')
print('Gotowe!')
```
Na tym etapie plik obrazu komiksu jest przechowywany w zmiennej res. Trzeba więc zapisać obraz do pliku na dysku twardym.

Wywołaniu funkcji open() należy przekazać nazwę pliku. Zmienna comicUrl będzie miała wartość, taką jak 'http://imgs.xkcd.com/comics/heartbleed \_ex planation.png'. Jak możesz zauważyć, przypomina ona ścieżkę dostępu do pliku. Wartość tej zmiennej można przekazać wywołaniu os.path.basename(), aby w wyniku otrzymać ostatnią część adresu URL, czyli 'heartbleed \_explanation.png'. Następnie tę część możemy wykorzystać w charakterze nazwy pliku dla obrazu zapisywanego na dysku twardym. Za pomocą wywołania os.path.join() łączymy tę nazwę wraz z nazwą katalogu *xkcd*, ponieważ dzięki wymienionej funkcji program użyje lewych ukośników (*\*) w systemie Windows oraz prawych ukośników (*/*) w systemach macOS i Linux. Gdy mamy określoną nazwę pliku, można już wywołać funkcję open() wraz z atrybutem 'wb', aby otworzyć nowy plik w trybie binarnym.

Powinieneś już pamiętać, bo pisałem o tym na początku tego rozdziału, że w celu zapisania plików pobieranych za pomocą modułu requests konieczne jest przeprowadzenie iteracji przez wartość zwrotną metody iter\_content(). Kod w pętli for zapisuje dane w pliku obrazu we fragmentach o maksymalnej wielkości 100000 bajtów, a następnie zamyka plik. W tym momencie plik obrazu znajduje się już na dysku twardym Twojego komputera.

Dalej selektor 'a[rel="prev"]' identyfikuje element <a> wraz z atrybutem rel o wartości prev. Wartość atrybutu href tego elementu zawiera adres URL wcześniejszego komiksu, który zapisujemy w zmiennej url. Następnie pętla while ponownie rozpoczyna proces pobierania danych dla wskazanego komiksu.

Dane wyjściowe wygenerowane przez ten program będą przedstawiały się podobnie do pokazanych poniżej.

```
Pobieranie strony http://xkcd.com...
Pobieranie obrazu http://imgs.xkcd.com/comics/phone_alarm.png...
Pobieranie strony http://xkcd.com/1358/...
Pobieranie obrazu http://imgs.xkcd.com/comics/nro.png...
Pobieranie strony http://xkcd.com/1357/...
Pobieranie obrazu http://imgs.xkcd.com/comics/free speech.png...
Pobieranie strony http://xkcd.com/1356/...
Pobieranie obrazu http://imgs.xkcd.com/comics/orbital mechanics.png...
Pobieranie strony http://xkcd.com/1355/...
Pobieranie obrazu http://imgs.xkcd.com/comics/airplane message.png...
Pobieranie strony http://xkcd.com/1354/...
Pobieranie obrazu http://imgs.xkcd.com/comics/heartbleed explanation.png...
--cięcie--
```
Ten projekt jest dobrym przykładem programu, który może automatycznie podążać za łączami w celu pobrania ogromnej ilości danych z internetu. Więcej informacji na temat pozostałych funkcji modułu BeautifulSoup znajdziesz w dokumentacji dostępnej na stronie *https://www.crummy.com/software/Beauti fulSoup/bs4/doc/*.

#### *Pomysły na podobne programy*

Pobieranie stron i podążanie za łączami to podstawowe zadania wielu programów pobierających dane z internetu. Podobne programy mogą wykonywać przedstawione poniżej operacje.

- Utworzenie kopii zapasowej całej witryny internetowej przez podążanie za jej wszystkimi łączami.
- Skopiowanie wszystkich postów opublikowanych na forum internetowym.
- Powielenie katalogu produktów na wyprzedaży w sklepie internetowym.

Moduły requests i BeautifulSoup sprawdzają się doskonale, o ile jesteś w stanie ustalić adres URL, który należy przekazać wywołaniu requests.get(). Jednak czasami określenie takiego adresu nie jest łatwe. Ewentualnie witryna internetowa, po której ma się poruszać Twój program, wymaga najpierw zalogowania użytkownika. Moduł o nazwie selenium daje Twoim programom potężne możliwości w zakresie wykonywania tak skomplikowanych zadań.

#### **Kontrolowanie przeglądarki WWW za pomocą modułu selenium**

Moduł selenium pozwala Pythonowi na bezpośrednie, programowe kontrolowanie przeglądarki WWW przez klikanie łączy i wypełnianie formularzy sieciowych. To wszystko odbywa się w prawie taki sam sposób, w jaki ze strony internetowej korzysta człowiek. Moduł selenium pozwala na współdziałanie ze stronami internetowymi w znacznie bardziej zaawansowany sposób niż oferowany przez moduły requests i BeautifulSoup. Ponieważ uruchamia przeglądarkę WWW, więc działa nieco wolniej. Ponadto trudno nie zauważyć jego działania w tle, jeśli trzeba na przykład pobrać pewne pliki z internetu.

Więcej informacji oraz dokładne omówienie instalacji modułów opracowanych przez firmy trzecie znajdziesz w dodatku A.

#### *Uruchomienie przeglądarki WWW kontrolowanej przez moduł selenium*

W omawianym tutaj przykładzie wykorzystamy przeglądarkę WWW o nazwie Firefox. Tę właśnie przeglądarkę będziemy kontrolować. Jeżeli jeszcze nie zainstalowałeś przeglądarki Firefox, możesz ją pobrać z witryny *http://getfirefox.com/*.

Import modułu selenium przebiega nieco inaczej niż modułów wcześniejszych. Zamiast polecenia import selenium trzeba wydać polecenie from selenium import webdriver. (Dokładne wyjaśnienie powodu, dla którego moduł selenium został skonfigurowany w taki właśnie sposób wykracza poza zakres tematyczny książki). Teraz będzie już można uruchomić przeglądarkę Firefox kontrolowaną przez moduł selenium.<sup>3</sup>. W powłoce interaktywnej wprowadź przedstawione poniżej polecenia.

```
>>> from selenium import webdriver
>>> browser = webdriver.Firefox()
>>> type(browser)
<class 'selenium.webdriver.firefox.webdriver.WebDriver'>
>>> browser.get('http://inventwithpython.com')
```
Zauważysz, że po wywołaniu webdriver.Firefox() następuje uruchomienie wskazanej przeglądarki WWW (tutaj to Firefox). Wywołanie type() z wartością udostępnioną przez webdriver.Firefox() ujawnia typ danych WebDriver. Natomiast wywołanie browser.get('http://inventwithpython.com') powoduje przekierowanie przeglądarki WWW do witryny *http://inventwithpython.com/*. W tym momencie okno przeglądarki Firefox powinno wyglądać tak, jak pokazałem na rysunku 11.7.

#### *Wyszukanie elementów na stronie*

Obiekty typu WebDriver mają całkiem sporą ilość metod przeznaczonych do wyszukiwania elementów na stronie. Zostały podzielone na metody typu find\_ele ment\_\* i find\_elements\_\*. Metody typu find\_element\_\* zwracają pojedynczy obiekt WebElement przedstawiający pierwszy element na stronie, który został dopasowany do zapytania. Z kolei metody typu find\_elements\_\* zwracają listę obiektów WebElement\_\* dla *każdego* dopasowanego elementu na stronie.

W tabeli 11.3 wymieniłem kilka przykładów metod typu find\_element\_\* i find\_elements\_\* wywoływanych w obiekcie WebDriver, który jest przechowywany w zmiennej o nazwie browser.

Poza metodami \* by tag name(), argumenty wszystkich pozostałych metod uwzględniają wielkość znaków. Jeżeli na stronie nie istnieją elementy możliwe do dopasowania przez metodę, moduł selenium zwróci wyjątek NoSuchElement. Jeśli nie chcesz, aby ten wyjątek doprowadził do awarii programu, w kodzie powinieneś zastosować polecenia try i except.

Więcej informacji o obiekcie WebElement można zdobyć przez odczyt atrybutów lub wywołanie metod wymienionych w tabeli 11.4.

 $\overline{\phantom{a}}$ 

<sup>3</sup> Dla używanej przeglądarki WWW (tutaj Firefox) niezbędny jest jeszcze sterownik. W omawianym przykładzie skorzystamy ze sterownika Geckodriver, który możesz pobrać ze strony *https://github.com/ mozilla/geckodriver/releases*. Po rozpakowaniu archiwum otrzymasz plik *geckodriver.exe*. Ponieważ musi znajdować się w katalogu podanym w zmiennej systemowej path, więc najlepiej skopiuj go w katalogu, w którym zainstalowałeś Pythona — *przyp. tłum*.

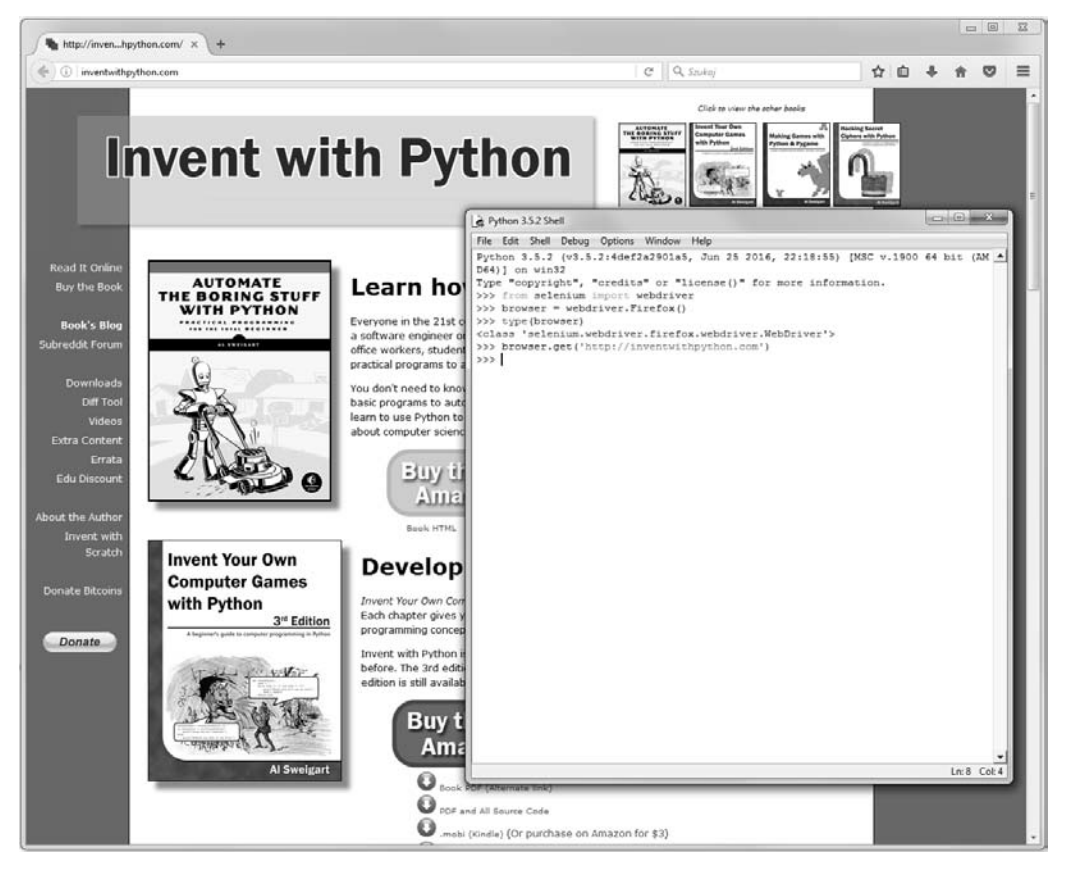

*Rysunek 11.7. Po wywołaniach webdriver.Firefox() i get() w środowisku IDLE na ekranie pojawia się okno wskazanej przeglądarki WWW (tutaj to Firefox)*

Otwórz nowe okno edytora pliku i wpisz w nim poniższy fragment kodu.

```
from selenium import webdriver
browser = webdriver.Firefox()
browser.get('http://inventwithpython.com')
try:
    elem = browser.find element by class name('bookcover')
     print('Znaleziono element <%s> wraz z taką nazwą klasy!' % (elem.tag_name))
except:
     print('Nie udało się znaleźć elementu wraz z podaną nazwą klasy.')
```
W powyższym fragmencie kodu uruchamiamy przeglądarkę WWW o nazwie Firefox i przekierowujemy ją do podanego adresu URL. Na tej stronie próbujemy wyszukać elementy o nazwie klasy 'bookcover'. Jeżeli tego rodzaju element istnieje, wyświetlamy jego nazwę za pomocą atrybutu tag\_name. Natomiast w przypadku nieznalezienia elementu wyświetlony będzie zupełnie inny komunikat.

*Tabela 11.3. Oferowane przez moduł selenium metody obiektu WebDriver przeznaczone do wyszukiwania elementów*

| Nazwa metody                                                                                          | Zwrócony obiekt lub lista obiektów WebDriver                                                                                                    |
|----------------------------------------------------------------------------------------------------|----------------------------------------------------------------------------------------------------|
| browser.find element by class name(nazwa)<br>browser.find elements by class name(nazwa)               | Elementy używające klasy CSS o podanej nazwie.                                                                                                    |
| browser.find element by css selector(selektor)<br>browser.find elements by css selector(selektor)     | Elementy dopasowane przez selektor CSS.                                                                                                    |
| browser.find element by $id(id)$<br>browser.find elements by id(id)                                   | Elementy o dopasowanej wartości atrybutu id.                                                                                                    |
| browser.find element by link text(tekst)<br>browser.find elements by link text(tekst)                 | Elementy <a>, które zawierają całkowicie dopasowany<br/>podany tekst.</a>                                                                         |
| browser.find element by partial link text(tekst)<br>browser.find elements by partial link text(tekst) | Elementy <a>, które zawierają podany tekst.</a>                                                                                                   |
| browser.find element by name(nazwa)<br>browser.find_elements_by_name(nazwa)                           | Elementy o dopasowanej wartości atrybutu nazwa.                                                                                                   |
| browser.find_element_by_tag_name(nazwa)<br>browser.find elements by tag name(nazwa)                   | Elementy o dopasowanej nazwie znacznika (wielkość<br>liter nie ma znaczenia, element <a> będzie dopasowany<br/>zarówno przez 'a', jak i 'A').</a> |

#### *Tabela 11.4. Atrybuty i metody obiektu WebElement*

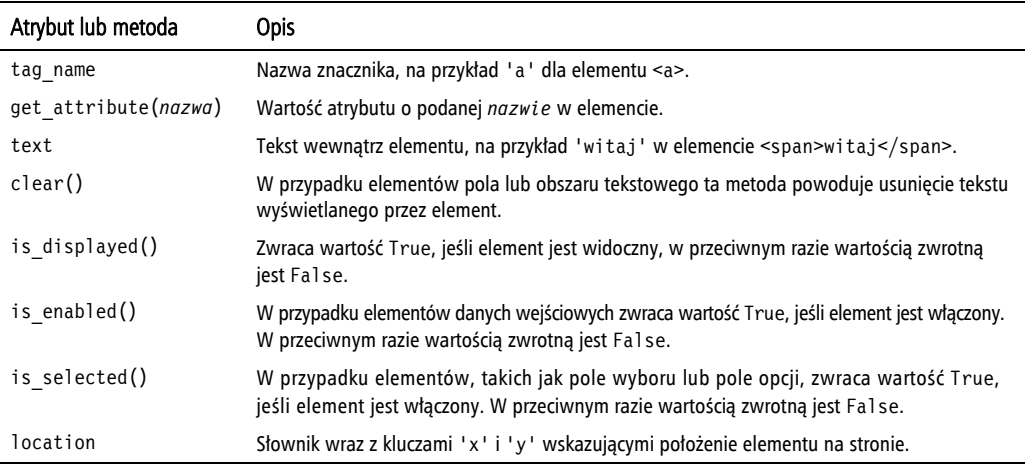

Program wygeneruje następujące dane wyjściowe.

Znaleziono element <img> wraz z taką nazwą klasy!

Udało nam się znaleźć element o nazwie klasy 'bookcover' oraz nazwie znacznika 'img'.

#### *Kliknięcie na stronie*

Obiekty WebElement zwracane przez metody typu element\_\* i find\_elements\_\* zawierają metodę click() symulującą kliknięcie myszą tego elementu. Metoda ta może być używana w celu podążania za łączem, dokonywania wyboru za pomocą przycisków opcji, kliknięcia przycisku wysyłającego formularz lub wywołania każdej innej akcji, która następuje po kliknięciu elementu myszą. W powłoce interaktywnej wprowadź przedstawione poniżej polecenia.

```
>>> from selenium import webdriver
>>> browser = webdriver.Firefox()
>>> browser.get('http://inventwithpython.com')
>>> linkElem = browser.find_element_by_link_text('Read It Online')
>>> type(linkElem)
<class 'selenium.webdriver.remote.webelement.WebElement'>
>>> linkElem.click() # Podążanie za łączem zatytułowanym "Read It Online".
```
W powyższym fragmencie kodu przeglądarka Firefox przechodzi do witryny *http://inventwithpython.com/*, pobiera obiekt WebElement dla elementu <a> zawierającego tekst *Read It Online*, a następnie symuluje kliknięcie tego elementu <a>. To przypomina kliknięcie łącza przez człowieka, a przeglądarka WWW podąża za tym łączem.

#### *Wypełnianie i wysyłanie formularzy sieciowych*

Symulowanie naciśnięcia klawiszy w polu tekstowym na stronie internetowej sprowadza się do odszukania elementu <input> lub <textarea> dla danego pola tekstowego, a następnie do wywołania metody send\_keys(). W powłoce interaktywnej wprowadź przedstawione poniżej polecenia.

```
>>> from selenium import webdriver
>>> browser = webdriver.Firefox()
>>> browser.get('http://mail.yahoo.com')
>>> emailElem = browser.find_element_by_id('login-username')
>>> emailElem.send_keys('nieprawdziwy_adres_e-mail')
>>> passwordElem = browser.find_element_by_id('login-passwd')
>>> passwordElem.send_keys('12345')
>>> passwordElem.submit()
```
O ile Yahoo! nie zmieni identyfikatora pól tekstowych przeznaczonych do podania nazwy użytkownika i hasła, przedstawiony powyżej fragment kodu spowoduje wypełnienie tych pól podanym tekstem. (Za pomocą wbudowanych w przeglądarkę WWW narzędzi programistycznych zawsze możesz sprawdzić wspomniane identyfikatory). Wywołanie metody submit() w dowolnym elemencie ma dokładnie taki sam efekt jak kliknięcie przycisku *Wyślij* formularza zawierającego ten element. (Równie dobrze można użyć wywołania emailElem.submit(), a omawiany kod nadal będzie wykonywał to samo zadanie).

#### *Symulacja naciśnięcia klawiszy specjalnych*

Moduł selenium zapewnia obsługę klawiszy, których nie można zasymulować przez użycie pewnych wartości w postaci ciągu tekstowego. Działanie tego rodzaju klawiszy przypomina sekwencje sterujące. Wartości symulujące naciśnięcia tych klawiszy są przechowywane w module selenium.webdriver.common.keys. Ponieważ nazwa modułu jest bardzo długa, warto umieszczać na początku programu polecenie from selenium.webdriver.common.keys import Keys. Dzięki temu możesz później używać polecenia Keys wszędzie tam, gdzie normalnie musiałbyś pisać selenium.webdriver.common.keys. W tabeli 11.5 wymieniłem najczęściej używane zmienne Keys.

*Tabela 11.5. Powszechnie używane zmienne zdefiniowane w module selenium.webdriver.common.keys*

| Atrybuty                                          | Opis                                                      |
|---------------------------------------------------|-----------------------------------------------------------|
| Keys.DOWN, Keys.UP, Keys.LEFT, Keys.RIGHT         | Klawisze kursora na klawiaturze.                          |
| Keys.ENTER, Keys.RETURN                           | Klawisze <i>Enteri Return</i> .                           |
| Keys.HOME, Keys.END, Keys.PAGE DOWN, Keys.PAGE UP | Klawisze <i>Home, End, Pagedown</i> i <i>Pageup.</i>      |
| Keys.ESCAPE, Keys.BACK SPACE, Keys.DELETE         | Klawisze Esc, Backspace i Delete.                         |
| $Keys.F1, Keys.F2, \ldots, Keys.F12$              | Klawisze od F1 do F12 znajdujące się na górze klawiatury. |
| Keys.TAB                                          | Klawisz <i>Tab</i> .                                      |

Jeśli na przykład kursor aktualnie nie znajduje się w polu tekstowym, wówczas naciskając klawisze *Home* i *End*, można poruszać się między — odpowiednio początkiem i końcem strony. W powłoce interaktywnej wprowadź przedstawione poniżej polecenia i zwróć uwagę, jak za pomocą wywołań send\_keys() można przewijać zawartość strony.

```
>>> from selenium import webdriver
>>> from selenium.webdriver.common.keys import Keys
>>> browser = webdriver.Firefox()
>>> browser.get('http://nostarch.com')
>>> htmlElem = browser.find_element_by_tag_name('html')
>>> htmlElem.send_keys(Keys.END) # Przewinięcie na koniec strony.
>>> htmlElem.send_keys(Keys.HOME) # Przewinięcie na początek strony.
```
Znacznik <html> jest znacznikiem bazowym w plikach HTML. Cała zawartość dokumentu HTML jest umieszczona między znacznikami <html> i </html>. Wywołanie browser.find\_element\_by\_Tag\_name('html') to dobry początek na symulowanie naciśnięć klawiszy na stronie. Takie podejście będzie użyteczne, jeśli na przykład nowa zawartość strony jest wczytywana po jej przewinięciu do końca.

#### *Klikanie przycisków przeglądarki WWW*

Moduł selenium może symulować także klikanie różnych przycisków przeglądarki WWW. Do tego celu służą wymienione poniżej metody.

- browser.back(). Kliknięcie przycisku *Wstecz*.
- browser.forward(). Kliknięcie przycisku *Do przodu*.
- browser.refresh(). Kliknięcie przycisku *Odśwież*.
- browser.quit(). Kliknięcie przycisku *Zamknij okno*.

#### *Więcej informacji na temat modułu selenium*

Możliwości oferowane przez moduł selenium są znacznie większe niż przedstawione w rozdziale. Moduł pozwala na modyfikację plików cookie przeglądarki WWW, wykonywanie rzutów stron internetowych, a także na uruchamianie własnego kodu JavaScript. Jeżeli chcesz dowiedzieć się więcej na temat tych możliwości, zajrzyj do oficjalnej dokumentacji modułu selenium, którą znajdziesz na stronie *http://selenium-python.readthedocs.io/*.

#### **Podsumowanie**

Większość nudnych zajęć nie ogranicza się wyłącznie do związanych z plikami znajdującymi się na dysku twardym komputera lokalnego. Możliwość programowego pobierania stron internetowych pozwala na rozbudowę programów, które w ten sposób mogą się łączyć z internetem. Moduł requests znacznie ułatwia pobieranie danych. Mając nawet jedynie podstawową wiedzę o koncepcjach stosowanych w HTML i selektorach CSS, można wykorzystać moduł BeautifulSoup do przetwarzania pobieranych stron internetowych.

Jednak w celu przeprowadzenia pełnej automatyzacji zadań związanych z siecią WWW będziesz musiał przejąć bezpośrednią kontrolę nad przeglądarką WWW, na co pozwala moduł selenium. Moduł ten umożliwia automatyczne logowanie się w witrynach internetowych oraz wypełnianie formularzy sieciowych. Ponieważ przeglądarka WWW to obecnie narzędzie, za pomocą którego najczęściej wysyłamy i pobieramy informacje przez internet, warto mieć moduł selenium w arsenale dostępnych narzędzi.

#### **Pytania kontrolne**

- 1. Pokrótce omów różnice między modułami webbrowser, requests, BeautifulSoup i selenium.
- 2. Jaki typ obiektów jest zwracany przez funkcję requests.get()? Jak można uzyskać dostęp do pobranej treści jako ciągu tekstowego?
- 3. Jaka metoda modułu requests pozwala na sprawdzenie, czy dane zostały pobrane prawidłowo?
- 4. Jak można otrzymać kody stanu HTTP dla odpowiedzi udzielonej na żądania wysyłane za pomocą modułu requests?
- 5. Jak można zapisać w pliku odpowiedź udzieloną na żądanie wysłane za pomocą modułu requests?
- 6. Jaki jest skrót klawiszowy pozwalający na otworzenie wbudowanych w przeglądarkę WWW narzędzi dla programistów?
- 7. Jak można wyświetlić (za pomocą narzędzi dla programistów) kod HTML określonego elementu na stronie internetowej?
- 8. Jak przedstawia się ciąg tekstowy selektora CSS dopasowującego element o atrybucie id o wartości main?
- 9. Jak przedstawia się ciąg tekstowy selektora CSS dopasowującego elementy zawierające klasę CSS o nazwie highlight?
- 10. Jak przedstawia się ciąg tekstowy selektora CSS dopasowującego wszystkie elementy <div> znajdujące się wewnątrz innego elementu <div>?
- 11. Jak przedstawia się ciąg tekstowy selektora CSS dopasowującego element <button> wraz z atrybutem value o wartości favorite?
- 12. Przyjmujemy założenie, że masz obiekt Tag modułu BeautifulSoup przechowywany w zmiennej spam dla elementu <div>Witaj, świecie!</div>. Jak możesz pobrać ciąg tekstowy 'Witaj, świecie!' z tego obiektu Tag?
- 13. Jak będziesz przechowywać wszystkie atrybuty obiektu Tag modułu BeautifulSoup w zmiennej o nazwie linkElem?
- 14. Wykonanie polecenia import selenium nie działa. Jak prawidłowo zaimportujesz moduł selenium?
- 15. Jaka jest różnica między metodami typu find element \* i find elements \*?
- 16. Jakie metody ma obiekt WebElement modułu selenium przeznaczony do symulowania kliknięć myszą i naciśnięć klawiszy na klawiaturze?
- 17. Masz możliwość wykonania wywołania send keys (Keys.ENTER) w przycisku wysyłającym formularz sieciowy w obiekcie WebElement. Jaki jest jeszcze łatwiejszy sposób na wysłanie formularza sieciowego za pomocą modułu selenium?
- 18. Jak za pomocą modułu selenium można symulować kliknięcie przycisków przeglądarki WWW, takich jak wstecz, do przodu i odśwież.

#### **Projekty praktyczne**

W celu zdobycia doświadczenia utwórz programy wykonujące omówione poniżej zadania.

#### *Klient poczty działający w wierszu poleceń*

Utwórz program, który będzie pobierał argumenty wiersza poleceń w postaci adresu e-mail i ciągu tekstowego, a następnie za pomocą modułu selenium zaloguje się do Twojego konta e-mail i wyświetli wiadomość. Adresat wiadomości i jej treść są podawane jako argumenty programu. (Dla tego programu rozsądne może być utworzenie oddzielnego konta poczty elektronicznej).

Dobrze byłoby dodać funkcję powiadamiania. Możesz utworzyć również podobny program przeznaczony do wysyłania komunikatów z serwisów Facebook lub Twitter.

#### *Pobieranie obrazów z witryny internetowej*

Utwórz program, który będzie korzystać z serwisów przeznaczonych do dzielenia się zdjęciami, na przykład takich jak Flickr i Imgur. Zadaniem programu ma być wyszukiwanie pewnej kategorii zdjęć, a następnie pobranie wszystkich zwróconych w wyniku wyszukiwania. Możesz też utworzyć program, który będzie współdziałał z dowolnym serwisem dzielenia się zdjęciami oferującym funkcję wyszukiwania.

#### *2048*

2048 to prosta gra, w której zadaniem gracza jest łączenie pól przez ich przesuwanie w górę, w dół, w lewo i w prawo za pomocą klawiszy kursora. W tej grze można uzyskać bardzo wysoki wynik, nieustannie przesuwając pola zgodnie ze wzorcem w górę, w prawo, w dół, w lewo. Utwórz program otwierający stronę z grą 2048 dostępną pod adresem *https://gabrielecirulli.github.io/2048/*, a następnie przekazujący naciśnięcia klawiszy w górę, w prawo, w dół i w lewo, aby faktycznie symulować grę.

#### *Weryfikacja łącza*

Utwórz program, który po otrzymaniu adresu URL strony internetowej spróbuje pobrać wszystkie strony internetowe, do których prowadzą łącza z podanej. Program powinien oznaczać wszystkie strony generujące kod stanu HTTP 404 (czyli "nie znaleziono") i wyświetlać je na liście nieprawidłowych łączy.

### Skorowidz

#### **A**

adres URL, 285 akapit, 369 analiza programu, 49 zrzutu ekranu, 509 API, application programming interface, 391 archiwum ZIP, 249, 256–258 argumenty, 96 funkcji range(), 85 wiersza poleceń, 301, 424 arkusz kalkulacyjny, 319, 327 asercje, 265, 536 atrybuty obiektu Run, 371 WebElement, 313 automatyzacja GUI, 495 zadań, 181, 527

#### **B**

białe znaki, 170 bieżący katalog roboczy, 215 binarne operatory boolowskie, 63 błąd typu SyntaxError, 42, 43 błędy, 41, 103, 261

#### **C**

ciąg tekstowy, 43, 127, 157 indeksowanie, 161 konwersja obiektu datetime, 412 kopiowanie, 171

literały, 158 metody, 162 niezmodyfikowany, 159 potrójne apostrofy, 159 stos wywołań, 264 usuwanie białych znaków, 170 wklejanie, 171 wycinanie, 161 wyrównywanie, 168 wyszukiwanie wzorców, 184, 186 zastępowanie, 202 cron, 424 CSV, comma-separated values, 381 usunięcie nagłówka, 387 cudzysłów, 158 czas, 402

#### **D**

dane JSON, 381 data, 408 w stylu amerykańskim, 251 debugger, 273 debugowanie, 275, 281 demon launchd, 424 deszyfrowanie dokumentu PDF, 356 dokumenty Excela, 320 PDF, 353 Worda, 353, 366 dopasowanie, 201 jednego wystąpienia, 193 niezachłanne, 194 obiektów wyrażeń regularnych, 187 dopasowanie określonych powtórzeń, 193 opcjonalne, 191 wielu grup, 190 wszystkiego, 199 zachłanne, 194 zera wystąpień, 192 znaku nowego wiersza, 200 dostęp do powłoki interaktywnej, 40 dostosowanie wierszy i kolumn, 342 drzewo katalogu, 246, 258 dzielenie komórki, 343

#### **E**

ekran, 508 e-mail, 434, 438 Excel, 319 dostosowanie wierszy i kolumn, 342 formuły, 341 odczyt dokumentów, 321 pobieranie wierszy i kolumn, 325 wykresy, 345 zablokowane okienka, 344 zapis dokumentów, 332

#### **F**

format .docx, 368 CVS, 381 JSON, 381, 394 PDF, 353 ZIP, 248 formularze, 314, 517, 523 formuły, 341 funkcja, 91 add\_heading(), 374 copy(), 135 deepcopy(), 135 dumps(), 392 float(), 52 input(), 50 int(), 52 len(), 51, 115 list(), 131 loads(), 392 open(), 223

os.makedirs(), 216 Popen(), 424 pprint.pformat(), 227 print(), 50, 270 print()a, 96 range(), 83, 85 requests.get(), 288 str(), 52 sys.exit(), 88 time.sleep(), 403 time.time(), 402 tuple(), 131 funkcje czasu, 414 modułu pyautogui, 516

#### **G**

gra w kółko i krzyżyk, 148 grupowanie z użyciem nawiasów, 189

#### **H**

harmonogram zadań, 424 HTML, hypertext markup language, 291 HTTP, hypertext transfer protocol, 434

#### **I**

IMAP, internet message access protocol, 439 import modułów, 87 indeks, 112 ujemny, 114 informacje o lokalizacji, 393 o położeniu kursora, 500 inkrementacja, 121 instalacja modułu, 529 openpyxl, 320 pyautogui, 496 interfejs programowania aplikacji, API, 391 iteracja, 387

#### **J**

język HTML, 291 JSON, JavaScript Object Notation, 381, 390

#### **K**

katalog roboczy, 215 klasy znaków, 196 klawiatura, 495, 512 klawisze specjalne, 315 klikanie na stronie, 314 przycisków przeglądarki, 316 klucz, 143 klucze wyszukiwania serwera IMAP, 444 kodowanie Unicode, 290 kolejność operacji, 40 kolory, 466 CMYK, 467 RGB, 467 kolumna, 343 kombinacja klawiszy, 515 komentarz wielowierszowy, 160 komórka, 327 kompresja plików, 248 konkatenacja, 43 listy, 116 kontrola działania myszy, 498, 503 klawiatury, 512 przeglądarki, 310 przepływu działania programu, 59, 65 konwersja ciągu tekstowego, 413 liter na liczby, 324 obiektu datetime, 412 kopiowanie hasła, 173 obrazów, 472 plików i katalogów, 242 stron, 357 krotka, 127, 130, 467 kształty, 486

#### **L**

launchd, 424 liczby całkowite, 43 zmiennoprzecinkowe, 43 listy, 111 dodawanie wartości, 123 konkatenacja, 116

operatory, 119 pobieranie długości, 115 pobieranie podlisty, 114 pobieranie wartości, 112 replikacja, 116 sortowanie wartości, 124 usuwanie wartości, 116, 124 użycie pętli for, 118 wyszukiwanie wartości, 122 zmiana wartości, 115 literały ciągu tekstowego, 158 logo, 480 logowanie w serwerze IMAP, 441 SMTP, 437 lokalizacja, 393 lustrzane odbicia obrazu, 476

#### **Ł**

łączenie komórki, 343 operatorów, 42 operatorów boolowskich, 65

#### **M**

mechanizm cron, 424 menedżer haseł, 172 metoda, 122 add\_picture(), 376 append(), 123 center(), 168 endswith(), 166 findall(), 195 get(), 144, 300 index(), 122 insert(), 123 islower(), 162 isupper(), 162 items(), 142 join(), 167 keys(), 142 ljust(), 168 lower(), 162 remove(), 124 rjust(), 168 select(), 298 setdefault(), 144

metoda split(), 167 startswith(), 166 strftime(), 412 strip(), 212 sub(), 202 time.sleep(), 411 upper(), 162 values(), 142 metody ciągu tekstowego, 162 listy, 122 obiektu WebDriver, 313 obiektu WebElement, 313 słownika, 142 typu is $X()$ , 164 modelowanie rzeczywistych rozwiązań, 147 moduł BeautifulShop, 284, 297 moduł, 87 copy, 135 csv, 382 datetime, 408 json, 392 logging, 268 openpyxl, 320, 321 os.path, 217 pillow, 466, 468 pyautogui, 496, 516 PyPDF2, 354 requests, 284, 287 selenium, 284, 310, 315, 316 send2trash, 246 shelve, 226 shutil, 242 time, 402 webbrowser, 284 zipfile, 248 moduły firm trzecich, 529 monitorowanie, 406 mysz, 495 kontrola działania, 503

#### **N**

naciskanie klawiszy, 514 nakładanie stron, 359 narzędzia programistyczne przeglądarki, 293 narzędzie pip, 529

nawias klamrowy, 193 nazwa pliku, 254 zmiennej, 47, 100 nazwy klawiszy, 513

#### **O**

obiekt BeautifulSoup, 297 datetime, 412, 413 Font, 339 Reader, 383 Run, 369, 371 WebDriver, 313 Writer, 384 obiekty wyrażeń regularnych, 187 obraz, 465 kolory, 466 kopiowanie, 472 lustrzane odbicia, 476 moduł pillow, 468 przycinanie, 471 rotacja, 476 rozpoznawanie, 510 umieszczanie tekstu, 488 wklejanie, 472 zmiana pikseli, 478 zmiana wielkości, 474, 482 obsługa argumentów wiersza poleceń, 173, 285 przycisków opcji, 522 rozwijanych list, 522 wyjątków, 103 zawartości schowka, 286 odczyt danych JSON, 392 dokumentów Excela, 321 pliku, 213, 222, 224 pliku CSV, 388 odliczanie czasu, 428 odpowiedniki tekstowe i liczbowe, 55 odtwarzanie pliku dźwiękowego, 428 odwołania, 132 opcja re.DOTALL, 203 re.IGNORECASE, 203 re.VERBOSE, 203

operacje przypisania, 120 operator in, 119, 162 not, 64 not in, 119, 162 przypisania, 121 operatory boolowskie, 63 binarne, 63 matematyczne, 41 porównania, 61, 65 organizacja plików, 241 otwieranie dokumentu Excela, 321 kart przeglądarki, 303 plików, 426 witryn internetowych, 425

#### **P**

PDF, Portable Document Format, 353 deszyfrowanie dokumentu, 356 łączenie stron, 362 szyfrowanie dokumentu, 361 tworzenie dokumentu, 357 wyodrębnianie tekstu, 354 pętla for, 83, 118, 384 while, 74, 75, 85 pierwszy program, 48 pliki archiwum ZIP, 249, 250 CSV, 381, 387 dźwiękowe, 428 kompresja, 248 kopiowanie, 242 odczyt, 222, 224 otwieranie, 223 ścieżka dostępu, 213 trwałe usunięcie, 245 ustalanie wielkości, 220 zapis, 222, 225 zapis na dysku, 290 zgłaszanie wyjątku, 262 zmiana nazw, 243, 254 pobieranie adresów e-mail, 447 arkuszy kalkulacyjnych, 322 danych z internetu, 283 danych z witryny, 418

długości listy, 115 komórek, 322 obrazu komiksu, 307 plików z internetu, 287 strony internetowej, 288, 307 wiadomości e-mail, 439, 445 wierszy i kolumn, 325 podlisty, 114 polecenia kontroli przepływu działania programu, 67 przypisania, 45 polecenie break, 78 continue, 79 def, 93 del, 116 elif, 69 else, 68 except, 109 from import, 88 global, 101 idle3, 40 if, 67 return, 93 try, 109 połączenie z serwerem IMAP, 440, 450 SMTP, 435, 438 pomiar czasu, 405 poruszanie kursorem myszy, 499 potok, 190 potrójne apostrofy, 159 powłoka interaktywna, 40 poziomy rejestrowania informacji, 271 problem Collatza, 109 program Mad Libs, 238 Magic 8 Ball, 126 mouseNow.py, 509 projekt automatyczne wypełnianie formularzy, 517 dodanie logo, 480 dodanie wypunktowania, 175 generowanie losowych plików quizu, 229 kursor myszy, 500 łączenie stron dokumentów PDF, 362 mapIt.py, 284 menedżer haseł, 172 odczyt danych z arkusza kalkulacyjnego, 327 projekt

pobieranie bieżących danych, 393 pobieranie komiksów, 304 program odliczający czas, 427 program wielowątkowy, 418 rozbudowa programu mouseNow.py, 509 schowek przechowujący wiele elementów, 234 superstoper, 405 symulacja ulicznej sygnalizacji świetlnej, 266 uaktualnienie skoroszytu, 335 usunięcie nagłówka z pliku CSV, 387 utworzenie archiwum ZIP, 255 wyodrębnianie adresu e-mail, 204 wyodrębnianie numeru telefonu, 204 wysyłanie wiadomości e-mail, 451 wysyłanie wiadomości tekstowej, 459 wyszukiwanie w Google, 301 zmiana daty pliku, 251 protokół IMAP, 439 SMTP, 434 przeciąganie myszą, 504 przekazywanie odwołania, 134 przenoszenie plików, 243 przetwarzanie kodu HTML, 297 przewijanie myszą, 506 przezroczyste piksele, 475 przycinanie obrazu, 471 przypisanie, 45, 120 punkty kontrolne, 277

#### **R**

rejestrowanie danych, 268 informacji, 272 informacji w pliku, 273 replikacja ciągu tekstowego, 43 listy, 116 rotacja obrazu, 476 stron, 359 rozpoznawanie obrazu, 510 rysowanie kształtów, 486 na obrazach, 486

#### **S**

selektory CSS, 299 serwer IMAP, 439 SMTP, 435, 438 serwis Twilio, 456 skoroszyt, 327 słowa kluczowe, 96 słowniki, 139 słowo kluczowe delimiter, 386 lineterminator, 386 SMTP, simple mail transfer protocol, 434 sortowanie, 124 stos wywołań, 264 struktura danych, 329, 336 strukturyzacja danych, 139 styl czcionki komórek, 338 szyfrowanie dokumentu PDF, 361 TLS, 437

#### **Ś**

ścieżka dostępu, 213 bezwzględna, 216 sprawdzenie poprawności, 221 względna, 216 środowisko IDLE, 273

#### **T**

tworzenie archiwum ZIP, 255, 257 arkuszy kalkulacyjnych, 333 dokumentu PDF, 357 dokumentu Worda, 370 katalogów, 216 obiektów wyrażeń regularnych, 187 obiektu BeautifulSoup, 297 wątków, 420 typ danych, 43 Dictionary, 139 Image, 470 krotka, 130 List, 111 timedelta, 410

typy danych modyfikowalne, 128 niemodyfikowane, 128

#### **U**

uaktualnienie skoroszytu, 335 układ współrzędnych, 467 Unicode, 290 UNIX, 427 uruchamianie programów, 421, 533 przeglądarki WWW, 286 w systemach macOS i Linux, 535 w Windows, 534 z wyłączonymi asercjami, 536 wątków, 420 usługa bramki SMS, 456 Twilio, 456 ustalenie adresu URL, 285 usuwanie arkuszy kalkulacyjnych, 333 białych znaków, 170 błędów, 261, 270 danych, 246 nagłówka, 387 plików i katalogów, 245 wiadomości e-mail, 439, 449 użycie asercji, 266 modułu logging, 268 pętli for, 118

#### **W**

wartości boolowskie, 60 RGBA, 466 wartość None, 95 zwrotna funkcji, 93 wątek, 417, 420 wczytanie danych w formacie JSON, 395 weryfikacja danych wyjściowych, 109 wiadomości e-mail, 433, 434, 438 niezmodyfikowane, 447, 448 przeczytane, 445 usuwanie, 449 wysyłanie, 451

wielowątkowość, 415 wiersz, 343 shebang, 533 witryna XKCD, 304 wklejanie obrazów, 472 własna klasa znaków, 197 Word, 353 dodanie nagłówków, 374 dodanie obrazu, 376 nadawanie stylu akapitom, 369 niestandardowe style, 370 odczyt dokumentów, 367 zapis dokumentów, 372 znak podziału wiersza, 375 współbieżność, 418 współrzędne kursora myszy, 502 wycinanie ciągów tekstowych, 161 wycinek, 114 wyjątek, 103, 262 wykonywanie programu, 66 skryptów, 425 wykresy, 345 wyłączenie asercji, 268 rejestrowania informacji, 272 wyodrębnianie plików, 249 tekstu, 354 wypełnienie struktury danych, 329 wypunktowanie, 175 wyrażenia regularne, 183 dopasowanie, 189, 201 dopasowanie niezachłanne, 194 dopasowanie zachłanne, 194 klasy znaków, 196 opcje zaawansowane, 203 przegląd znaków, 200 własne klasy znaków, 197 wyszukiwanie wzorców, 184, 186 wyrównywanie tekstu, 168 wysyłanie formularzy, 168, 314 wiadomości e-mail, 433, 438, 451 wiadomości SMTP, 436 wiadomości tekstowych, 433–456 wyszukiwanie elementów HTML, 296, 313 elementów na stronie, 311

wyszukiwanie wiadomości e-mail, 441 wyników, 302 wzorców, 184, 186 wyświetlanie danych, 146 czasu, 406 kodu HTML, 293 tabeli, 179

#### **Z**

zablokowane okienka, 344 zagnieżdżone listy, 152 słowniki, 152 zakończenie działania wątków, 421 zaokrąglanie liczb, 404 zapis danych w formacie JSON, 392 do pliku, 331 dokumentów Excela, 332 dokumentów Worda, 372 obrazu, 308 pliku, 213, 222, 225, 290 pliku CSV, 389 wartości w komórkach, 334 zmiennych, 226, 227 zasięg globalny, 97 lokalny, 97, 99

zastępowanie ciągu tekstowego, 202 zmiana daty pliku, 251 nazwy plików, 243, 254 poszczególnych pikseli, 478 wielkości obrazu, 474, 482 zmienne, 45 globalne, 97, 99 lokalne, 97, 98 znak \$, 198  $^{\sim}$ , 198 gwiazdki, 192, 199 kropki, 199, 200 lewego ukośnika, 214 plusa, 193 podziału strony, 375 podziału wiersza, 375 prawego ukośnika, 214 wieloznaczny, 199 zapytania, 191 znaki sterujące, 158 zrzut ekranu, 508 zwalnianie klawiszy, 514

#### **Ż**

żądanie strony wyszukiwarki, 301

# PROGRAM PARTNERSKI

GRUPY WYDAWNICZEJ HELION

**1. ZAREJESTRUJ SIĘ** 2. PREZENTUJ KSIĄŻKI **3. ZBIERAJ PROWIZJE** 

Zmień swoją stronę WWW w działający bankomat!

Dowiedz się więcej i dołącz już dzisiaj! http://program-partnerski.helion.pl

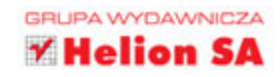

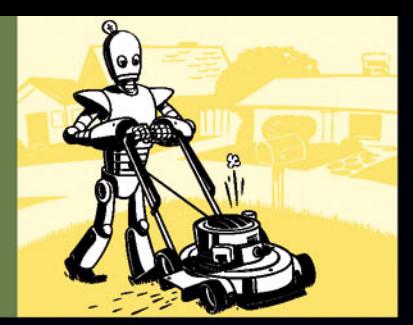

#### NIECH TWÓJ KOMPUTER CIĘ WYRĘCZYI

Komputer jest niezwykie wszechstronnym narzedziem, które może posłużyć do błyskawicznego wykonywania przeróżnych czynności. Dotyczy to również zadań, które zwykie zajmują mnóstwo czasu, a przy tym są męczące i nudne. Zamiast przez wiele godzin porównywać czy wprowadzać dane, iepiej dobrze zaprogramować komputer, który wykona takie zadania w ciągu kilku sekund. Aby to osiagnać, wcaje nie trzeba być profesionainvm programista!

Jeśli nie masz pojęcia o programowaniu, ale chcesz wykorzystać komputer do automatyzacji prostych, powtarzajnych operacji, trzymasz w ręku właściwą książkę. Podstawy programowania przedstawiono tu w sposób kiarowny i zrozumiały, poszczególne działania wyjaśniono krok po kroku, a propozycje praktycznych projektów pozwajają na gruntowne przyswojenie materiału i poszerzenie wiedzy. Do nauki wykorzystano język Python, ponieważ jest on stosunkowo prosty, popularny, a przy tym wciąż rozwijany. Szybko przekonasz się, ile czasu i wysiłku można zaoszczędzić dzięki automatyzacji zadań za pomocą krótkich i łatwych programów!

#### W książce znajdziesz między innymi:

- · podstawy programowania w Pythonie
- · opis kontroii przepływu działania programu
- · informacje o pracy na danych tekstowych i piikach
- · wiadomości o pracy z piłkami CSV i danymi JSON
- harmonogramy zadań i opis kontroli czasu uruchamiania programu
- · możliwości kontrolowania klawiatury i myszy za pomocą automatyzacji GU!

Albert Sweigart - programista, projektant oprogramowania i nauczycie: kodowania. Autor licznych książek o Pythonie dla początkujących. Urodził się w Houston w stanie Teksas, a obecnie mieszka w San Francisco. Prowadzi biog dostepny pod adresem: http://coffeeghost.net.

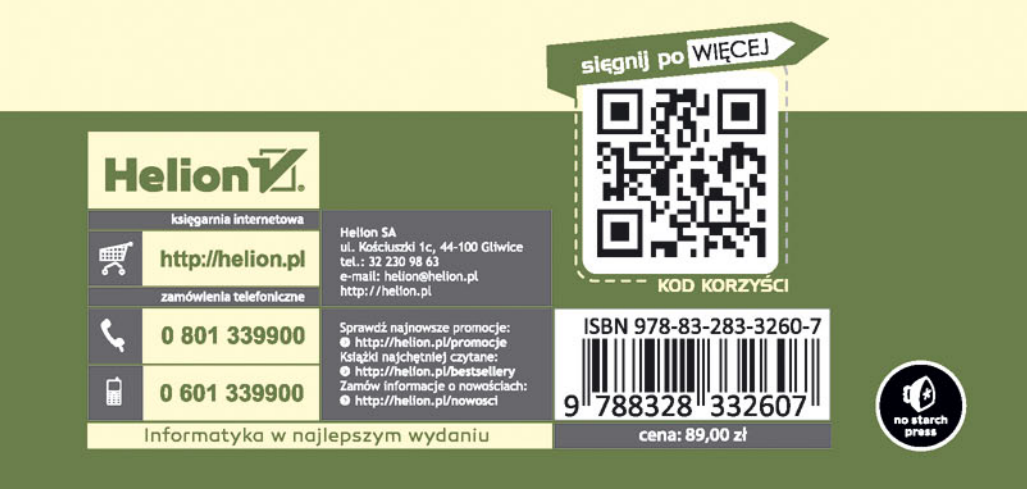